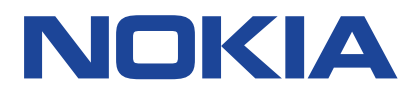

Versione 2023-03-31 it-IT

## **Sommario**

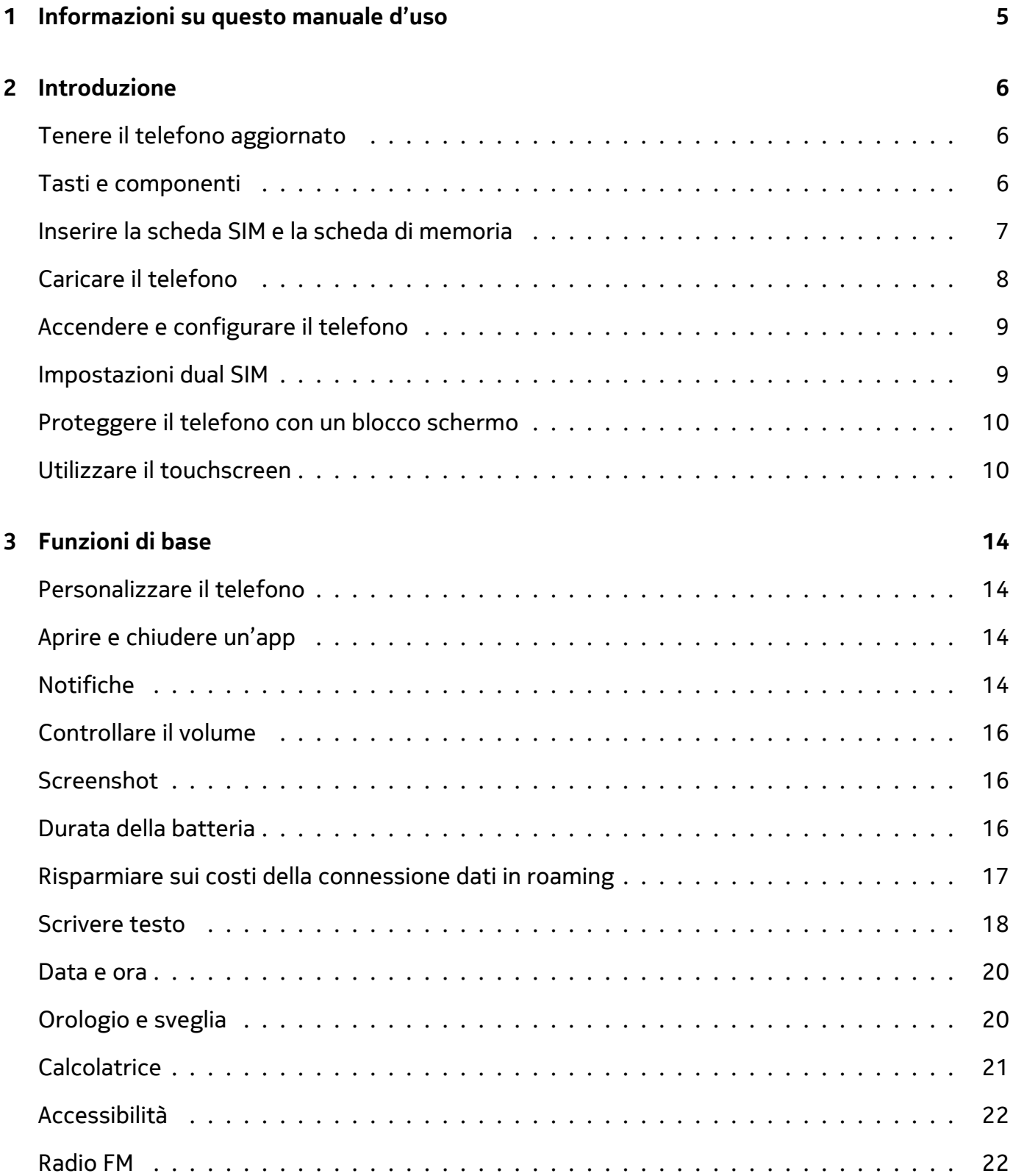

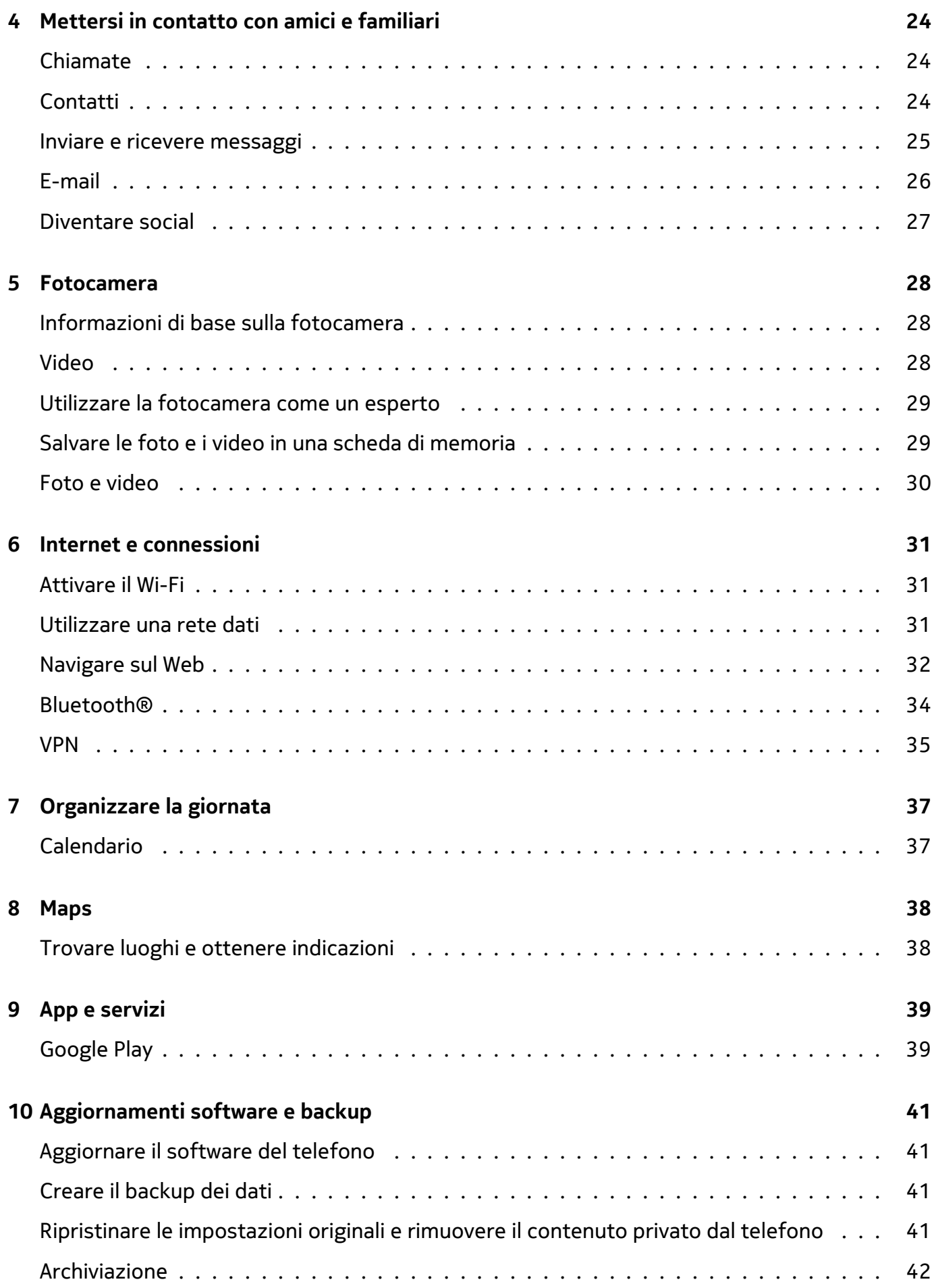

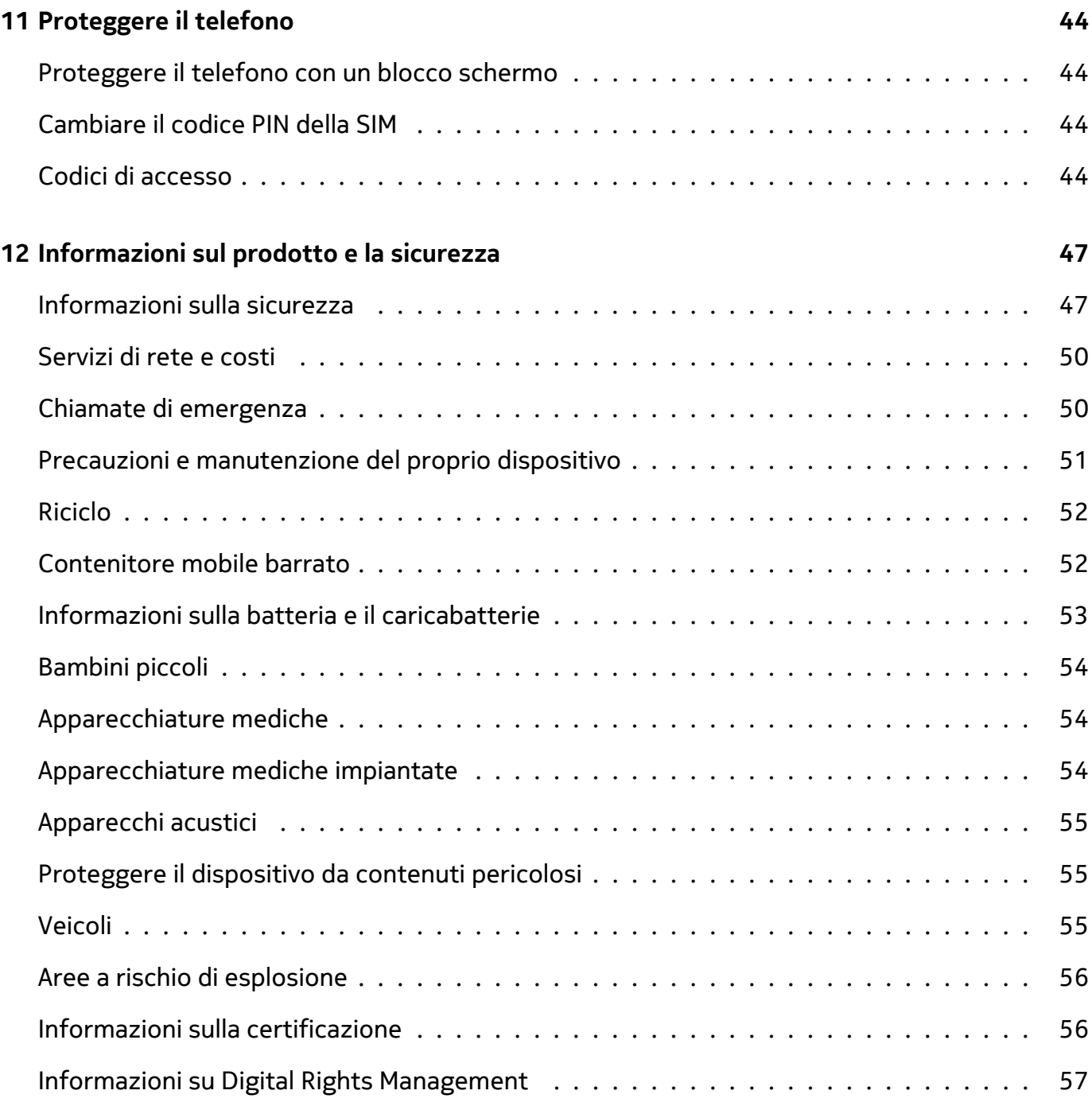

## <span id="page-4-0"></span>**1 Informazioni su questo manuale d'uso**

**Importante:** per informazioni importanti sull'utilizzo sicuro del dispositivo e della batteria,  $\bigcirc$ leggere "Informazioni sul prodotto e la sicurezza" prima di procedere con l'uso. Per informazioni su come iniziare a utilizzare il nuovo dispositivo, leggere il manuale d'uso.

## <span id="page-5-0"></span>**2 Introduzione**

## <span id="page-5-1"></span>**TENERE IL TELEFONO AGGIORNATO**

#### **Il software del telefono**

Tenere il telefono aggiornato e accettare gli aggiornamenti software disponibili per ottenere funzionalità sempre più nuove e avanzate. Aggiornare il software consente anche di migliorare le prestazioni del telefono.

## <span id="page-5-2"></span>**TASTI E COMPONENTI**

Una panoramica dei tasti e dei componenti del nuovo telefono.

#### **Il telefono**

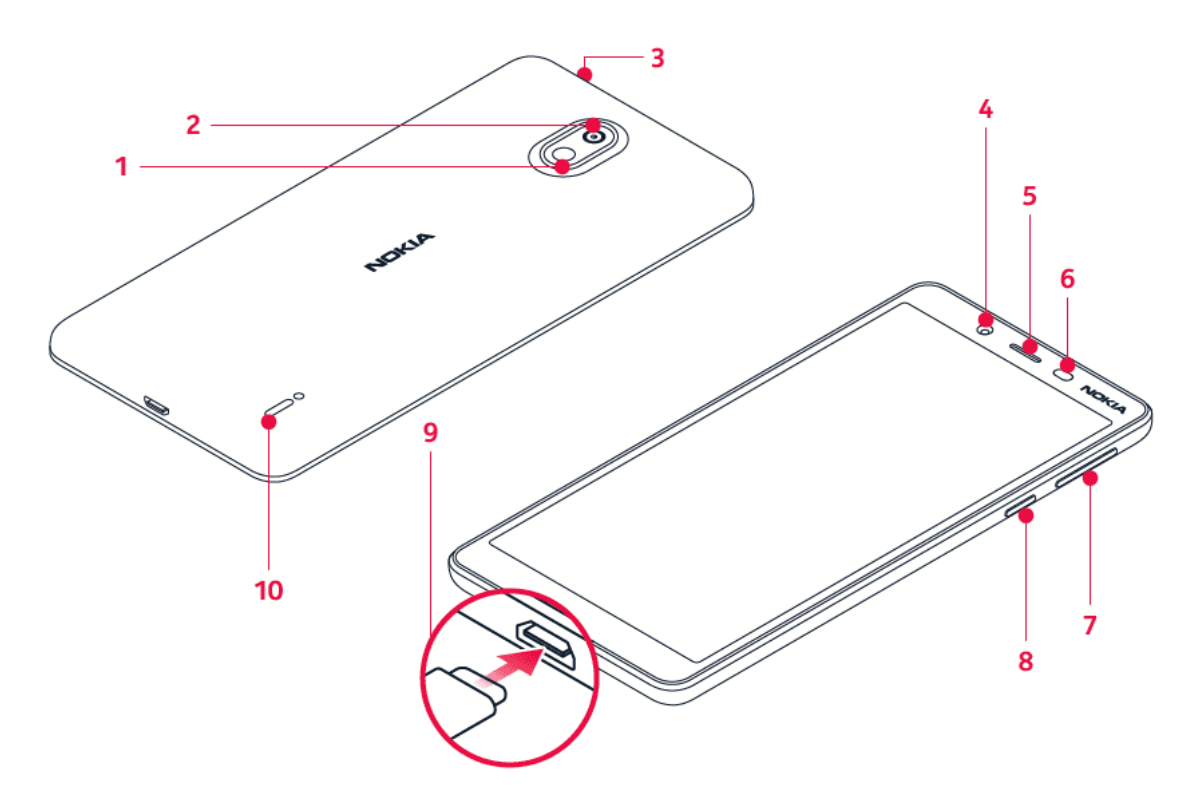

Questo manuale d'uso si applica ai seguenti modelli: TA-1130, TA-1111, TA-1123 e TA-1131.

- 1. Flash
- 2. Fotocamera
- 3. Connettore auricolare
- 4. Fotocamera anteriore
- 5. Ricevitore
- 6. Sensore di prossimità
- 7. Tasti del volume
- 8. Tasto di accensione e spegnimento/tasto di blocco
- 9. Connettore USB
- 10. Altoparlante

Alcuni degli accessori menzionati in questo manuale d'uso, come caricabatterie, auricolare o cavo dati, potrebbero essere venduti separatamente.

#### **Componenti e connettori, magnetismo**

Non collegarsi a prodotti che generano segnali in uscita, in quanto ciò potrebbe danneggiare il dispositivo. Non collegare il connettore audio ad alcuna fonte di alimentazione. Se si collega un dispositivo esterno o un auricolare, diverso da quello approvato per questo dispositivo, al connettore audio, prestare particolare attenzione ai livelli del volume.

Alcune parti del dispositivo sono magnetiche. I materiali metallici potrebbero essere attratti dal dispositivo. Non lasciare carte di credito o altri supporti di memorizzazione magnetici vicino al dispositivo per lunghi periodi di tempo, poiché le schede potrebbero danneggiarsi.

## <span id="page-6-0"></span>**INSERIRE LA SCHEDA SIM E LA SCHEDA DI MEMORIA**

#### **Inserire le schede**

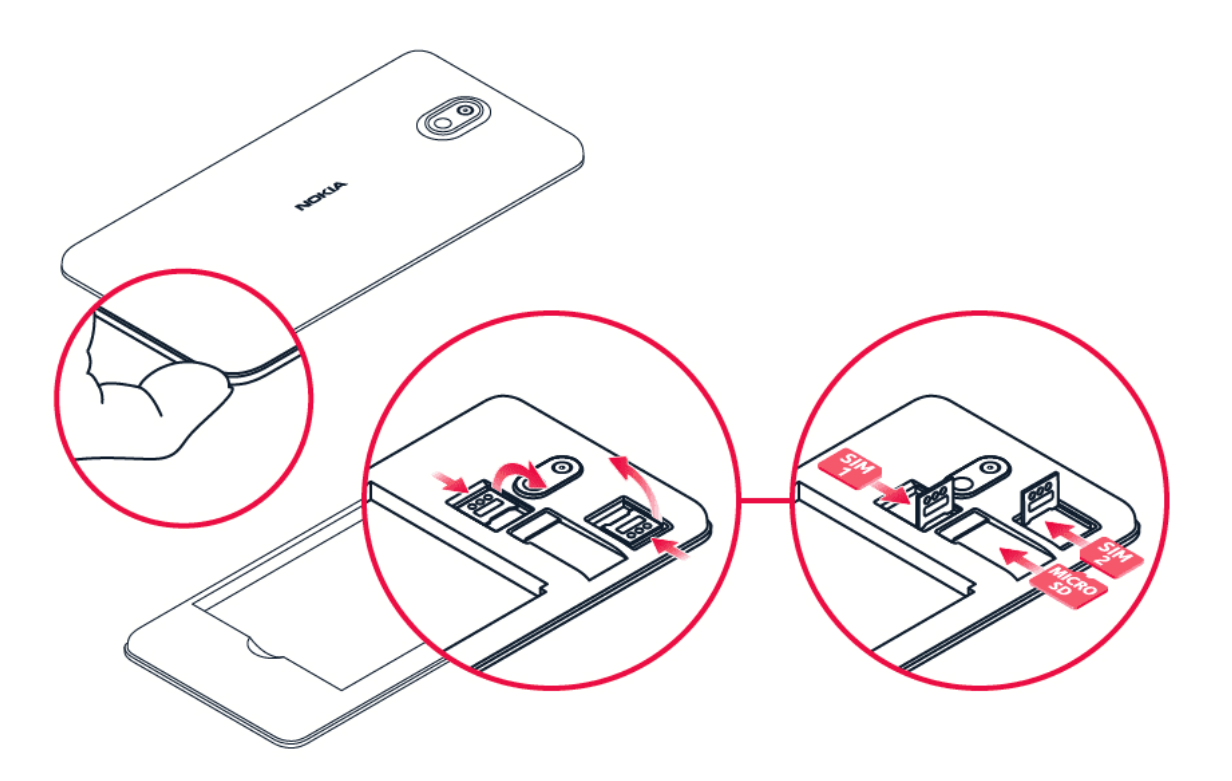

1. Con il telefono rivolto verso il basso, inserire l'unghia nella giunzione tra la

cover posteriore e lo schermo, piegare la cover posteriore finché non si apre e rimuoverla.

- 2. Far scorrere il fermo della scheda SIM dello slot della SIM1 verso destra e aprirlo. Inserire una scheda nano-SIM nello slot con l'area dei contatti rivolta verso il basso. Far scorrere il supporto verso sinistra per bloccarlo in posizione.
- 3. Se si dispone di un telefono dual SIM, far scorrere il fermo della scheda SIM dello slot della SIM2 verso sinistra e aprirlo.

Inserire la seconda scheda nano-SIM nello slot con l'area dei contatti rivolta verso il basso. Chiudere il fermo e farlo scorrere verso destra per bloccarlo in posizione.

- 4. Se si dispone di una scheda di memoria microSD, farla scorrere nel relativo slot.
- 5. Premere il bordo superiore della cover posteriore contro il bordo superiore del telefono, quindi farla scattare in posizione, bloccando tutte le levette intorno ai bordi.

Utilizzare solo schede nano-SIM originali. L'utilizzo di schede SIM incompatibili potrebbe danneggiare il dispositivo o la scheda, nonché i dati memorizzati su di essa.

Usare solo schede di memoria compatibili approvate per questo dispositivo. Schede incompatibili potrebbero danneggiare il dispositivo e la scheda, nonché i dati memorizzati su di essa.

**Avvertenza:** non aprire la cover della batteria, potrebbe danneggiare il dispositivo.

**Nota**: spegnere il dispositivo e scollegare il caricabatterie e qualsiasi altro dispositivo prima di rimuovere le cover. Evitare di toccare componenti elettronici mentre si sostituiscono le cover. Riporre e utilizzare sempre il dispositivo con le cover attaccate.

**Importante**: non rimuovere la scheda di memoria quando è in uso, perché in tal modo potrebbero danneggiarsi il dispositivo e la scheda, nonché i dati memorizzati su di essa.

## <span id="page-7-0"></span>**CARICARE IL TELEFONO**

### **Caricare la batteria**

 $\bigcap$ 

T

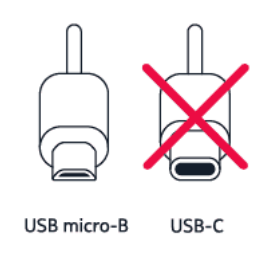

- 1. Collegare un caricabatterie compatibile a una presa a muro.
- 2. Collegare il cavo al telefono.

Il telefono supporta il cavo USB micro-B. Il telefono può essere caricato anche utilizzando un computer e un cavo USB, ma l'operazione potrebbe durare più a lungo.

Se la batteria è completamente scarica, potrebbe passare qualche minuto prima che venga visualizzato l'indicatore di carica.

## <span id="page-8-0"></span>**ACCENDERE E CONFIGURARE IL TELEFONO**

Quando si accende il telefono per la prima volta, l'utente viene guidato nella configurazione delle connessioni di rete e delle impostazioni del telefono.

#### **Accendere il telefono**

- 1. Per accendere il telefono, tenere premuto il tasto di accensione e spegnimento finché il telefono non vibra.
- 2. Quando il telefono è acceso, scegliere la lingua e l'area.
- 3. Seguire le istruzioni visualizzate sul telefono.

#### **Trasferire dati dal precedente telefono**

È possibile trasferire dati da un telefono precedente al nuovo telefono utilizzando il proprio account Google

Per eseguire il backup dei dati presenti sul telefono precedente nell'account Google, fare riferimento al manuale d'uso del telefono precedente.

- 1. Toccare Impostazioni > Account > Aggiungi account > Google .
- 2. Selezionare i dati che si desidera ripristinare nel telefono nuovo. La sincronizzazione inizia automaticamente non appena il telefono si connette a Internet.

#### **Ripristinare le impostazioni delle app del precedente telefono Android**

Se il telefono precedente era un Android<sup>™</sup>, su cui era attiva l'opzione per il backup nell'account Google, è possibile ripristinare le impostazioni delle app in uso e le password Wi-Fi.

- 1. Toccare Impostazioni > Sistema > Backup .
- 2. Impostare Esegui backup su Google Drive su On .

### <span id="page-8-1"></span>**IMPOSTAZIONI DUAL SIM**

Se si dispone di una variante dual SIM, è possibile avere due SIM nel telefono, ad esempio una per il lavoro e l'altra per uso personale.

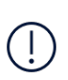

**Nota**: sui dispositivi dual SIM sia lo slot SIM1 che lo slot SIM2 supportano le reti 4G. Tuttavia, se SIM1 e SIM2 sono entrambe schede SIM LTE, la SIM principale supporta le reti 4G/3G/2G, mentre la SIM secondaria può supportare solo le reti 3G/2G. Per ulteriori informazioni sulle schede SIM, rivolgersi al provider di servizi.

#### **Scegliere quale SIM utilizzare**

Quando, ad esempio, si effettua una chiamata, è possibile scegliere la SIM da utilizzare toccando il pulsante SIM 1 o SIM 2 corrispondente dopo aver composto il numero.

Il telefono mostra lo stato della rete per entrambe le SIM separatamente. Entrambe le schede SIM sono disponibili contemporaneamente quando il dispositivo non è in uso, ma mentre una scheda SIM è attiva, quando, ad esempio, si effettua una chiamata, l'altra potrebbe non essere disponibile.

#### **Gestire le SIM**

Se non si desidera che il lavoro interferisca con il tempo libero o si dispone di una rete dati più economica su una SIM, è possibile decidere quale SIM utilizzare.

```
Toccare Impostazioni > Rete e Internet > Schede SIM .
```
#### **Rinominare una scheda SIM**

Toccare la SIM da rinominare e digitare il nome desiderato.

#### **Selezionare la SIM che si desidera utilizzare per le chiamate o la rete dati**

In SIM preferita per toccare l'impostazione da cambiare e selezionare la SIM.

### <span id="page-9-0"></span>**PROTEGGERE IL TELEFONO CON UN BLOCCO SCHERMO**

È possibile configurare il telefono affinché richieda l'autenticazione quando viene sbloccato lo schermo.

#### **Impostare un blocco schermo**

- 1. Toccare Impostazioni > Sicurezza e posizione > Blocco schermo .
- 2. Scegliere il tipo di blocco e seguire le istruzioni sul telefono.

## <span id="page-9-1"></span>**UTILIZZARE IL TOUCHSCREEN**

**Importante**: evitare di graffiare il touchscreen. Non usare mai una penna o una matita vera e propria né altri oggetti appuntiti sul touchscreen.

## **Tenere premuto per trascinare un elemento**

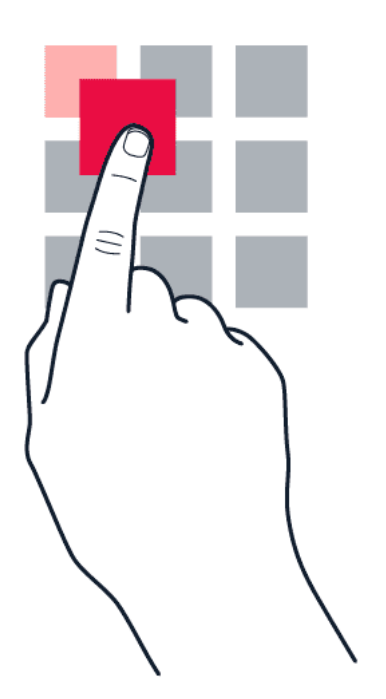

Posizionare il dito sull'elemento per un paio di secondi e far scorrere il dito sullo schermo.

#### **Scorrere rapidamente**

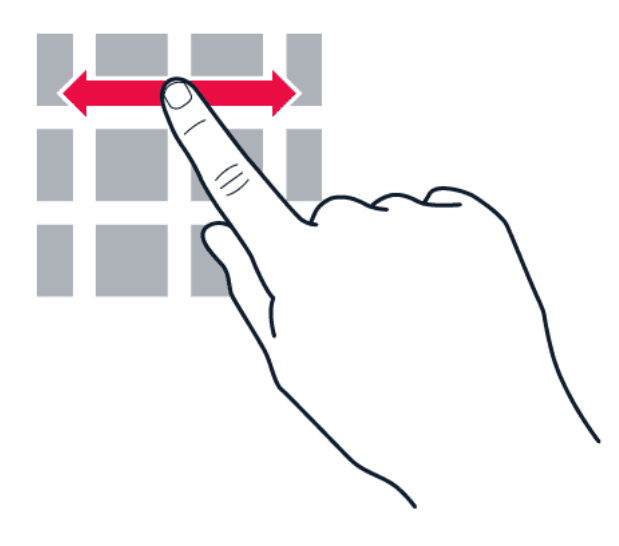

Posizionare il dito sullo schermo e farlo scorrere nella direzione desiderata.

#### **Scorrere un elenco lungo o un menu**

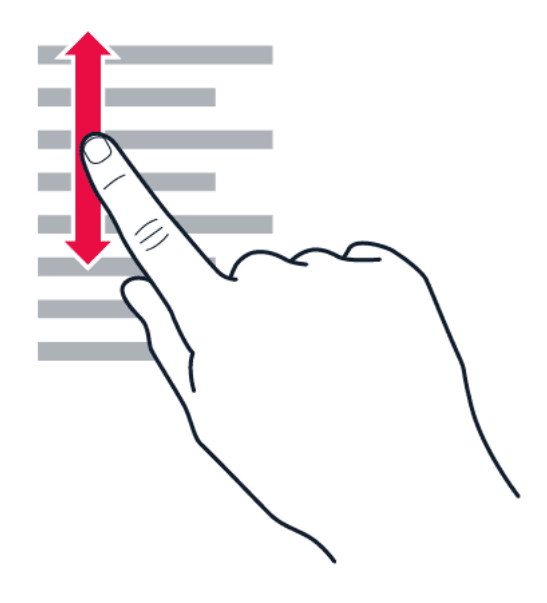

Far scorrere il dito sullo schermo velocemente, trascinandolo verso l'alto o il basso e sollevarlo. Per interrompere lo scorrimento, toccare lo schermo.

#### **Ingrandire o ridurre la percentuale di zoom**

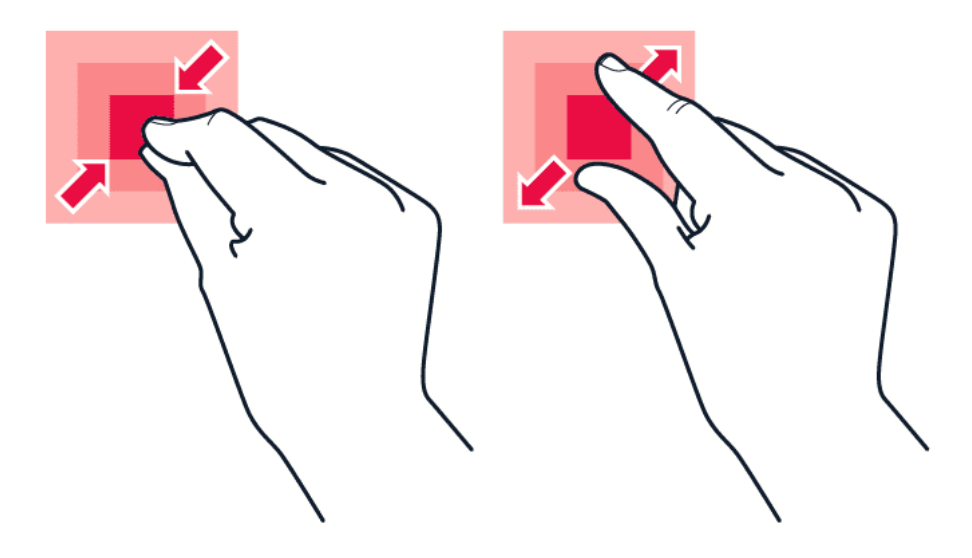

Posizionare due dita su un elemento, ad esempio una mappa, una foto o una pagina Web, e allontanare o avvicinare le dita.

#### **Usare i tasti di spostamento**

Per vedere quali app sono aperte, toccare il tasto Panoramica  $\Box$ .

Per passare a un'altra app, toccare l'app desiderata. Per chiudere un'app, toccare l'icona × accanto ad essa.

Per tornare alla schermata precedente, toccare il tasto Indietro  $\triangleleft$ . Il telefono memorizza tutte le app e tutti i siti Web visitati dopo l'ultimo blocco dello schermo.

Per visualizzare la schermata Home, toccare il tasto Home  $O$ . Le app in uso rimangono aperte in background.

## <span id="page-13-0"></span>**3 Funzioni di base**

## <span id="page-13-1"></span>**PERSONALIZZARE IL TELEFONO**

Informazioni su come personalizzare la schermata Home e cambiare le suonerie.

#### **Cambiare lo sfondo**

Toccare Impostazioni > Schermo > Sfondo .

#### **Cambiare la suoneria del telefono**

- 1. Toccare Impostazioni > Suono .
- 2. Toccare Suoneria del telefono (SIM1) o > Suoneria del telefono (SIM2) per selezionare la suoneria per le rispettive SIM.

#### **Cambiare il tono di notifica dei messaggi**

Toccare Impostazioni > Suono > Avanzate > Suono di notifica predefinito .

### <span id="page-13-2"></span>**APRIRE E CHIUDERE UN'APP**

#### **Aprire un'app**

Nella schermata Home aprire un'app toccando la relativa icona. Per aprire una delle app in esecuzione in background, toccare  $\Box$  e selezionare l'app.

#### **Chiudere un'app**

Toccare  $\Box$ , quindi  $\times$  sull'app da chiudere.

#### **Trovare le app**

Nella schermata Home scorrere dal basso dello schermo verso l'alto per vedere tutte le app in uso.

#### <span id="page-13-3"></span>**NOTIFICHE**

È possibile conoscere ciò che accade nel telefono grazie alle notifiche.

© 2023 HMD Global Oy. Tutti i diritti riservati. 14

#### **Utilizzare il riquadro delle notifiche**

Le nuove notifiche, ad esempio messaggi o chiamate senza risposta, vengono segnalate da icone visualizzate sulla barra di stato nella parte superiore dello schermo. Per visualizzare altre informazioni sulle notifiche, trascinare verso il basso la barra di stato. Per chiudere la vista, scorrere verso l'alto sullo schermo.

Per aprire il riquadro delle notifiche, trascinare verso il basso la barra di stato. Per chiudere il riquadro delle notifiche, scorrere verso l'alto sullo schermo.

Per cambiare le impostazioni delle notifiche di un'app, toccare Impostazioni > App e notifiche , quindi il nome dell'app di cui aprire le impostazioni. Toccare Notifiche . È possibile attivare o disattivare le notifiche per ciascuna app singolarmente.

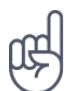

Suggerimento: per visualizzare gli indicatori di notifica, toccare Impostazioni > App e notifiche > Notifiche e attivare Consenti indicatori di notifica . Sull'icona dell'app apparirà un puntino per indicare la ricezione della notifica, ma non l'apertura. Tenere premuta l'icona per visualizzare le opzioni disponibili. È possibile toccare la notifica per aprirla o scorrere per ignorarla.

#### **Utilizzare le icone di impostazione rapida**

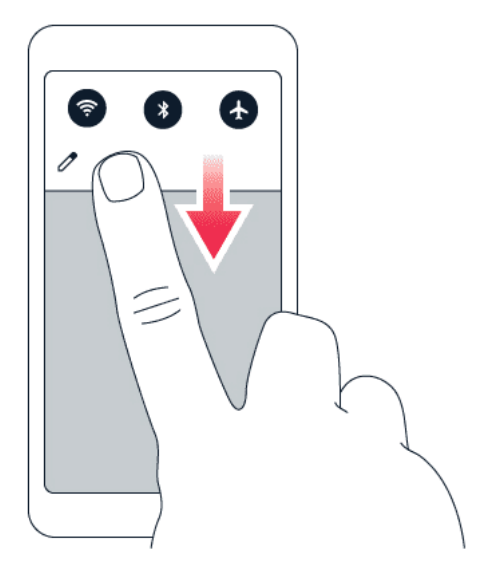

Toccare le icone di impostazione rapida nel riquadro delle notifiche per attivare le funzionalità. Per visualizzare altre icone, trascinare il menu verso il basso.

Per disporre diversamente le icone, toccare  $\lambda$ , tenere premuto un'icona, quindi trascinarla in un'altra posizione.

## <span id="page-15-0"></span>**CONTROLLARE IL VOLUME**

#### **Regolare il volume**

Se si fa fatica a udire lo squillo del telefono in ambienti rumorosi o il volume delle chiamate è troppo alto, è possibile regolarlo in base alle proprie esigenze, utilizzando gli appositi tasti laterali del telefono.

Non collegarsi a prodotti che generano segnali in uscita, in quanto ciò potrebbe danneggiare il dispositivo. Non collegare il connettore audio ad alcuna fonte di alimentazione. Se si collega un dispositivo esterno o un auricolare, diverso da quello approvato per questo dispositivo, al connettore audio, prestare particolare attenzione ai livelli del volume.

#### **Regolare il volume di file multimediali e app**

Premere un tasto del volume sul lato del telefono per visualizzare la barra di stato del volume, toccare  $\bm{\phi}$ , quindi trascinare verso destra o sinistra il dispositivo di scorrimento sulla barra del volume per file multimediali e app.

#### **Impostare il telefono sulla modalità silenziosa**

Premere il tasto del volume giù, toccare  $\hat{\varphi}$  per impostare solo la vibrazione, quindi  $\hat{\varphi}$  per attivare la modalità silenziosa nel telefono.

### <span id="page-15-1"></span>**SCREENSHOT**

#### **Acquisire uno screenshot**

Per acquisire uno screenshot, aprire il riquadro delle notifiche e trascinare verso il basso la barra di stato. Toccare Acquisizione schermate . È possibile visualizzare le foto acquisite in Foto

Non è possibile acquisire uno screenshot, mentre alcune app e funzionalità sono in uso.

## <span id="page-15-2"></span>**DURATA DELLA BATTERIA**

È possibile sfruttare al massimo le potenzialità del telefono e risparmiare la batteria. Alcune azioni consentono di ridurre il consumo della batteria del telefono.

#### **Prolungare la durata**

Per risparmiare energia:

© 2023 HMD Global Oy. Tutti i diritti riservati. 16

- 1. Caricare sempre completamente la batteria.
- 2. Disattivare i suoni inutili, ad esempio i suoni emessi alla pressione dei tasti. Toccare Impostazioni > Suono > Avanzate e in Altri suoni e vibrazioni selezionare i suoni da tenere.
- 3. Utilizzare cuffie con filo, anziché l'altoparlante.
- 4. Configurare lo schermo del telefono affinché si disattivi dopo un breve periodo. Toccare Impostazioni > Schermo > Avanzate > Sospensione e selezionare il tempo.
- 5. Toccare Impostazioni > Schermo > Livello di luminosità . Per regolare la luminosità, trascinare il dispositivo di scorrimento del livello di luminosità. Verificare che l'opzione Luminosità adattiva sia disattivata.
- 6. Interrompere le app in esecuzione in background: toccare  $\Box$  e chiudere le app che non sono necessarie.
- 7. Abilitare Gestione batteria: toccare Impostazioni > Batteria > Gestione batteria > Gestisci app automaticamente . È

possibile che le notifiche di alcune app subiscano ritardi.

- 8. Attivare la modalità di risparmio energetico: toccare Impostazioni > Batteria > Risparmio batteria e impostare su On .
- 9. Utilizzare in modo selettivo i servizi di posizione: disattivare i servizi di posizione quando non servono. Toccare Impostazioni > Sicurezza e posizione > Posizione e impostare su Off .
- 10. Utilizzare le connessioni di rete in modo selettivo: attivare il Bluetooth solo quando necessario. Utilizzare una connessione Wi-Fi, anziché una rete dati, per connettersi a Internet. Interrompere la funzione di ricerca delle reti wireless disponibili. Toccare Impostazioni > Rete e Internet > Wi-Fi e impostare su Off . Se si ascolta la musica o si utilizza diversamente il telefono, ma non si desidera effettuare né ricevere chiamate, attivare la modalità aereo. Toccare Impostazioni > Rete e Internet > Avanzate > Modalità aereo . In modalità aereo le connessioni alla rete mobile vengono chiuse e le funzionalità wireless del dispositivo disattivate.

## <span id="page-16-0"></span>**RISPARMIARE SUI COSTI DELLA CONNESSIONE DATI IN ROAMING**

È possibile tagliare i costi della connessione dati in roaming e risparmiare sulle bollette cambiando le impostazioni della rete dati. Per utilizzare il metodo di connessione ottimale, cambiare le impostazioni delle reti Wi-Fi e dati.

La connessione dati in roaming consente di utilizzare il telefono per ricevere dati tramite reti che il proprio provider di servizi di rete non possiede né gestisce. La connessione a Internet durante il roaming, soprattutto quando si è all'estero, può incrementare notevolmente i costi di trasferimento dei dati.

Una connessione Wi-Fi è generalmente più veloce e meno costosa di una rete dati. Se sono disponibili sia la rete dati che la connessione Wi-Fi, il telefono utilizza la connessione Wi-Fi.

#### **Connettersi a una rete Wi-Fi**

- 1. Toccare Impostazioni > Rete e Internet > Wi-Fi .
- 2. Verificare che la rete Wi-Fi sia attivata.
- 3. Selezionare la connessione che si desidera utilizzare.

#### **Chiudere la rete dati**

Scorrere dall'alto dello schermo verso il basso, toccare Rete dati e disattivare Rete dati.

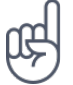

**Suggerimento:** per monitorare l'utilizzo dei dati, toccare Impostazioni > Rete e Internet > Utilizzo dati .

#### **Interrompere la connessione dati in roaming**

Toccare Impostazioni > Rete e Internet > Rete mobile e disattivare Roaming .

## <span id="page-17-0"></span>**SCRIVERE TESTO**

Informazioni su come scrivere testo in modo rapido ed efficiente con la tastiera del telefono.

#### **Utilizzare la tastiera virtuale**

Scrivere con la tastiera virtuale è facile. La tastiera può essere utilizzata mantenendo il telefono sia in modalità verticale che orizzontale. Il layout della tastiera può variare in base alle diverse app e lingue.

Per aprire la tastiera virtuale, toccare una casella di testo.

#### **Passare dai caratteri maiuscoli ai minuscoli e viceversa**

Toccare il tasto Maiusc. Per attivare il blocco delle maiuscole, toccare due volte il tasto. Per ripristinare la modalità normale, toccare di nuovo il tasto Maiusc.

#### **Digitare un numero o un carattere speciale**

Toccare il tasto dei numeri e dei simboli. Alcuni tasti di caratteri speciali possono visualizzare simboli aggiuntivi. Per vedere altri simboli, tenere premuto un simbolo o un carattere speciale.

#### **Inserire emoji**

Toccare il tasto emoji e selezionare l'emoji.

#### **Copiare o incollare testo**

Tenere premuta una parola, trascinare gli evidenziatori prima e dopo la parola per indicare la sezione che si desidera copiare, quindi toccare Copia . Per incollare il testo, toccare il punto in cui inserire il testo e selezionare Incolla .

#### **Aggiungere un accento a un carattere**

Tenere premuto il carattere, quindi toccare l'accento o il carattere accentato, se la tastiera lo consente.

#### **Eliminare un carattere**

Toccare il tasto Backspace.

#### **Spostare il cursore**

Per modificare una parola appena scritta, toccare la parola e trascinare il cursore nel punto desiderato.

#### **Utilizzare le parole suggerite dalla tastiera**

Man mano che si scrive, il telefono suggerisce parole consentendo di immettere il testo più velocemente e con maggiore precisione. I suggerimenti delle parole potrebbero non essere disponibili in tutte le lingue.

Quando si inizia a scrivere una parola, il telefono suggerisce le possibili corrispondenze. Quando sulla barra dei suggerimenti viene visualizzata la parola desiderata, selezionarla. Per visualizzare altri suggerimenti, tenere premuto il suggerimento.

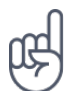

**Suggerimento:** se la parola suggerita è in grassetto, il telefono la utilizza automaticamente per sostituire la parola digitata. Se la parola è errata, tenerla premuta per vedere qualche altro suggerimento.

Per evitare che durante la digitazione vengano visualizzati suggerimenti, disattivare le correzioni del testo. Toccare Impostazioni > Sistema > Lingue e immissione > Tastiera virtuale . Selezionare la tastiera utilizzata abitualmente. Toccare Correzione testo e disattivare i metodi di correzione del testo che non si desidera utilizzare.

#### **Correggere una parola**

Se ci si accorge di avere sbagliato a scrivere una parola, toccarla per vedere le possibili correzioni.

#### **Disattivare il controllo ortografico**

Toccare Impostazioni > Sistema > Lingue e immissione > Avanzate > Controllo ortografico e disattivare Usa controllo ortografico .

## <span id="page-19-0"></span>**DATA E ORA**

Informazioni su come utilizzare il telefono come orologio e come sveglia per poter tenere sempre traccia del tempo e su come tenere aggiornati gli appuntamenti, le attività e le pianificazioni.

#### **Impostare data e ora**

Toccare Impostazioni > Sistema > Data e ora .

#### **Aggiornare l'ora e la data automaticamente**

È possibile configurare il telefono affinché aggiorni automaticamente ora, data e fuso orario. L'aggiornamento automatico è un servizio di rete, la cui disponibilità dipende dall'area o dal provider di servizi di rete.

- 1. Toccare Impostazioni > Sistema > Data e ora .
- 2. Attivare Data e ora automatiche .
- 3. Attivare Fuso orario automatico .

#### **Utilizzare il formato a 24 ore dell'orologio**

Toccare Impostazioni > Sistema > Data e ora e attivare Usa formato 24 ore .

## <span id="page-19-1"></span>**OROLOGIO E SVEGLIA**

Altri utilizzi dell'orologio oltre alla funzione di sveglia.

#### **Utilizzare il timer**

Il cibo scotto sarà solo un ricordo, il timer permetterà di calcolare i tempi di cottura.

- 1. Toccare Orologio >  $\times$  TIMER.
- 2. Impostare la durata del timer.

#### **Utilizzare il cronometro**

Utilizzare il cronometro per vedere i propri miglioramenti sulla pista da corsa.

Toccare Orologio >  $\overline{O}$  CRONOMETRO.

#### **Impostare una sveglia**

Per farlo, usare il telefono come sveglia.

- 1. Toccare Orologio >  $\circledcirc$  SVEGLIA.
- 2. Per aggiungere una sveglia, toccare  $\bullet$ .
- 3. Per modificare una sveglia, toccarla. Per impostare la ripetizione della sveglia in date specifiche, selezionare Ripeti ed evidenziare i giorni della settimana.

#### **Posporre una sveglia**

Per ritardare il momento del risveglio, quando la sveglia suona, scorrere verso sinistra. Per regolare l'intervallo della sveglia, toccare Orologio >  $\frac{1}{2}$  > Impostazioni > Intervallo sveglia e selezionare l'intervallo desiderato.

#### **Disattivare una sveglia**

Quando la sveglia suona, scorrere rapidamente verso destra.

#### **Eliminare una sveglia**

Toccare Orologio > � SVEGLIA . Selezionare la sveglia e toccare � Elimina .

### <span id="page-20-0"></span>**CALCOLATRICE**

Ormai la calcolatrice tascabile non serve più, la calcolatrice è disponibile nel telefono.

© 2023 HMD Global Oy. Tutti i diritti riservati. 21

#### **Utilizzare la calcolatrice**

#### Toccare Calcolatrice .

Per usare la calcolatrice avanzata, scorrere la barra dal lato destro dello schermo a quello sinistro.

## <span id="page-21-0"></span>**ACCESSIBILITÀ**

È possibile cambiare diverse impostazioni per facilitare l'utilizzo del telefono.

#### **Aumentare o diminuire le dimensioni del carattere**

È possibile impostare dimensioni del carattere più grandi sul telefono.

- 1. Toccare Impostazioni > Accessibilità .
- 2. Toccare Dimensioni carattere . Per aumentare o diminuire le dimensioni del carattere, trascinare il dispositivo di scorrimento corrispondente.

#### **Aumentare o diminuire le dimensioni dello schermo**

È possibile diminuire o aumentare le dimensioni degli elementi visualizzati.

- 1. Toccare Impostazioni > Accessibilità .
- 2. Toccare Dimensioni schermo e per regolare le dimensioni dello schermo, trascinare il dispositivo di scorrimento apposito.

## <span id="page-21-1"></span>**RADIO FM**

#### **Ascoltare la Radio FM**

È possibile ascoltare ovunque le stazioni radio preferite.

- 1. Per ascoltare la radio, è necessario collegare al telefono un auricolare compatibile. L'auricolare funge da antenna.<sup>1</sup>
- 2. Dopo avere collegato l'auricolare, toccare Radio FM .
- 3. Per accendere o spegnere la radio, toccare  $\mathcal{O}$ .

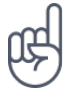

**Suggerimento per la risoluzione dei problemi:** se la radio non funziona, verificare che l'auricolare sia collegato correttamente.

#### **Passare alla stazione successiva o precedente**

Toccare  $\blacksquare$  o  $\blacksquare$ .

#### **Salvare una stazione radio**

Per ascoltare una stazione radio in un secondo momento, salvare la stazione.

Per salvare la stazione che si sta ascoltando, toccare  $\hat{\mathbf{x}}$ .

#### **Visualizzare l'elenco delle stazioni salvate**

Toccare **\* > Elenco Preferiti**.

#### **Rimuovere una stazione dai preferiti**

Toccare  $\hat{x}$  durante l'ascolto di una stazione.

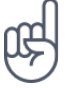

**Suggerimento:** per ascoltare una stazione radio utilizzando gli altoparlanti del telefono, toccare : Altoparlante attivato . Tenere collegato l'auricolare.

L'auricolare può essere venduto separatamente.

1

## <span id="page-23-0"></span>**4 Mettersi in contatto con amici e familiari**

## <span id="page-23-1"></span>**CHIAMATE**

#### **Effettuare una chiamata**

- 1. Toccare &.
- 2. Toccare  $\dddot{H}$  e inserire un numero o toccare  $\ddot{\bullet}$  e selezionare il contatto da chiamare.
- 3. Toccare �. Se è inserita anche una seconda scheda SIM, toccare l'icona corrispondente per effettuare una chiamata utilizzando quella SIM.

#### **Rispondere a una chiamata**

Quando il telefono squilla, scorrere verso l'alto per rispondere.

#### **Rifiutare una chiamata**

Per rifiutare una chiamata, scorrere verso il basso.

## <span id="page-23-2"></span>**CONTATTI**

È possibile salvare e organizzare i numeri di telefono di amici e familiari.

#### **Salvare un contatto del registro chiamate**

- 1. Nel Telefono toccare  $\odot$  per visualizzare il registro chiamate.
- 2. Toccare il numero che si desidera salvare.
- 3. Selezionare l'opzione Crea nuovo contatto o Aggiungi a un contatto .
- 4. Digitare i dati del contatto e toccare Salva.

#### **Aggiungere un contatto**

- 1. Toccare Contatti >  $\bullet$ .
- 2. Inserire i dati.
- 3. Toccare  $\checkmark$ .

#### **Modificare un contatto**

- 1. Toccare Contatti , quindi il contatto da modificare.
- 2. Toccare  $\lambda$ .
- 3. Modificare le informazioni.
- 4. Toccare  $\vee$ .

#### **Cercare un contatto**

- 1. Toccare Contatti .
- 2. Toccare Q.

#### **Filtrare l'elenco dei contatti**

Toccare Contatti  $> \equiv$   $>$   $\star$  Impostazioni, quindi Ordina per o Formato nome nell'elenco Contatti.

**Importare o esportare contatti**

Toccare Contatti  $\geq \equiv \Rightarrow$  **#** Impostazioni > Importa o Esporta.

### <span id="page-24-0"></span>**INVIARE E RICEVERE MESSAGGI**

È possibile mantenersi in contatto con amici e familiari tramite SMS.

#### **Inviare un messaggio**

- 1. Toccare Messaggi .
- 2. Toccare Avvia chat .
- 3. Per aggiungere un destinatario, toccare  $\ddot{H}$ nel campo A e digitare il relativo numero. Se il destinatario si trova nell'elenco dei contatti, iniziare a digitare il nome,

quindi toccare il contatto. Se si desidera inviare il messaggio a più destinatari, toccare Avvia conversazione di gruppo , selezionare tutti i destinatari e toccare<sup>></sup>.

- 4. Scrivere il messaggio nella casella di testo.
- 5. Toccare  $\blacktriangleright$ .

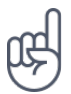

Suggerimento: se si desidera inviare una foto in un messaggio, toccare Foto, quindi la foto da condividere e infine �. Selezionare Messaggi .

#### **Leggere un messaggio**

- 1. Toccare Messaggi .
- 2. Toccare il messaggio che si desidera leggere. È possibile anche leggere un messaggio nel riquadro delle notifiche. Scorrere verso il basso dall'alto dello schermo e toccare il messaggio.

#### **Rispondere a un messaggio**

- 1. Toccare Messaggi .
- 2. Toccare il messaggio al quale si desidera rispondere.
- 3. Scrivere la risposta nella casella di testo sotto il messaggio e toccare �.

## <span id="page-25-0"></span>**E-MAIL**

È possibile utilizzare il telefono per leggere i messaggi e-mail e rispondere mentre si è in giro.

#### **Aggiungere un account e-mail**

Quando si utilizza l'app Gmail per la prima volta, viene chiesto di configurare un account e-mail.

- 1. Toccare Gmail .
- 2. È possibile selezionare l'indirizzo collegato al proprio account Google o toccare Aggiungi un indirizzo e-mail .
- 3. Dopo avere aggiunto tutti gli account, toccare PORTAMI A GMAIL .

#### **Eliminare un account e-mail**

- 1. Toccare Impostazioni > Account .
- 2. Toccare l'account da eliminare, quindi RIMUOVI ACCOUNT .

#### **Inviare messaggi e-mail**

- 1. Toccare Gmail .
- 2. Toccare  $\lambda$ .
- 3. Nella casella A digitare un indirizzo o
- toccare  $\mathbf{a}$  > Aggiungi da Contatti.
- 4. Digitare l'oggetto del messaggio e il testo.
- 5. Toccare  $\blacktriangleright$ .

#### **Leggere messaggi e-mail e rispondere**

- 1. Toccare Gmail .
- 2. Toccare il messaggio che si desidera leggere.
- 3. Per rispondere al messaggio, toccare  $\triangle$  o  $\colon$  > Rispondi a tutti.

#### **Eliminare un messaggio e-mail**

- 1. Toccare Gmail .
- 2. Toccare il messaggio da eliminare, quindi  $\bar{I}$ .
- 3. Per eliminare più messaggi, toccare il cerchio con l'iniziale del destinatario per selezionare i messaggi, quindi  $\blacksquare$ .

#### <span id="page-26-0"></span>**DIVENTARE SOCIAL**

Per stare in contatto con amici e familiari e condividere con loro contenuti, è possibile utilizzare app social grazie alle quali stare sempre al passo con ciò che accade.

#### **App social**

Per stare in contatto con amici e familiari, accedere ai servizi di messaggistica istantanea, condivisione e social network. Nella schermata Home selezionare il servizio che si desidera utilizzare. Le app social sono disponibili nel Google Play Store . I servizi disponibili possono variare.

## <span id="page-27-0"></span>**5 Fotocamera**

## <span id="page-27-1"></span>**INFORMAZIONI DI BASE SULLA FOTOCAMERA**

Perché disporre di una fotocamera separata se il telefono ha tutto ciò che è necessario per catturare i ricordi? Con la fotocamera del telefono è possibile scattare foto o registrare video con facilità.

#### **Scattare una foto**

È possibile scattare foto nitide e vivaci per catturare i momenti più belli e inserirli nell'album fotografico.

- 1. Toccare Fotocamera .
- 2. Inquadrare.
- 3. Toccare O.

#### **Fare un selfie**

Per fare un selfie perfetto, utilizzare la fotocamera anteriore del telefono.

- 1. Toccare Fotocamera .
- 2. Toccare  $\odot$  per attivare la fotocamera anteriore.
- 3. Inquadrare.
- 4. Toccare O.

#### **Scattare una foto in modalità Bellezza**

Anche dopo una lunga notte, il proprio aspetto può ancora essere ottimo, scattando un selfie con il filtro di bellezza.

- 1. Toccare Fotocamera >  $\circ$ .
- 2. Toccare � > Bellezza attivata e trascinare il cursore a proprio piacimento.
- 3. Toccare  $O$ .

### <span id="page-27-2"></span>**VIDEO**

#### **Registrare un video**

- 1. Toccare Fotocamera .
- 2. Per passare alla modalità di registrazione video, scorrere verso sinistra.
- 3. Toccare  $\bigcirc$  per iniziare la registrazione.

## <span id="page-28-0"></span>**UTILIZZARE LA FOTOCAMERA COME UN ESPERTO**

Utilizzare le diverse modalità della fotocamera per aumentare la qualità delle foto scattate.

#### **Informazioni sulle impostazioni della fotocamera**

Nell'app Fotocamera toccare  $\equiv$  per maggiori informazioni su ciascuna impostazione.

#### **Scattare foto con un timer**

Per avere il tempo di inserirsi nello scatto, provare il timer.

- 1. Toccare Fotocamera .
- 2. Toccare  $\ddot{\odot}$ .
- 3. Selezionare la durata del timer.
- 4. Toccare  $\overline{O}$

#### **Scattare foto di alta qualità**

Nell'app Fotocamera toccare  $\equiv$  > Risoluzione e impostare la risoluzione desiderata.

## <span id="page-28-1"></span>**SALVARE LE FOTO E I VIDEO IN UNA SCHEDA DI MEMORIA**

Se nel telefono è presente una scheda di memoria e la memoria del telefono è quasi piena, è possibile salvare le foto e i video acquisiti nella scheda di memoria.

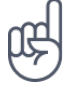

**Suggerimento:** per ottenere la migliore qualità video, registrare i video nella memoria del telefono in uso. Se si registrano video nella scheda di memoria, si consiglia di utilizzare una scheda microSD veloce da 4 a 128 GB di un produttore noto.

#### **Cambiare la posizione delle foto e dei video salvati**

- 1. Toccare Fotocamera .
- 2. Toccare  $\equiv$  > Impostazioni > Archivio dati.
- © 2023 HMD Global Oy. Tutti i diritti riservati. 29
- 4. Per interromperla, toccare  $\textcircled{1}$ .
- 5. Per riattivare la modalità Fotocamera, scorrere verso destra.

## <span id="page-29-0"></span>**FOTO E VIDEO**

#### **Visualizzare foto e video sul telefono**

Per rivivere momenti importanti, visualizzare le foto e i video sul telefono.

Toccare Foto .

#### **Riprodurre un video**

Toccare Foto , quindi il video da riprodurre.

Suggerimento: per sospendere una riproduzione, toccare **II**. Per riprendere, toccare ▶.

#### **Far avanzare rapidamente o riavvolgere un video**

Per far avanzare rapidamente o riavvolgere un video, trascinare il dispositivo di scorrimento verso destra o sinistra nella parte inferiore dello schermo.

#### **Copiare foto e video nel computer**

Per guardare foto o video su uno schermo di dimensioni maggiori, spostarli nel computer.

È possibile utilizzare l'app per la gestione dei file disponibile nel computer per copiare o spostare le foto e i video sul computer.

Collegare il telefono al computer con un cavo USB compatibile. Per configurare il tipo di connessione USB, aprire il riquadro delle notifiche e toccare la notifica USB.

#### **Condividere foto e video**

È possibile condividere foto e video in modo facile e veloce perché parenti e amici li possano vedere.

- 1. In Foto toccare la foto da condividere, quindi  $\leq$ .
- 2. Scegliere la modalità di condivisione di foto o video.

## <span id="page-30-0"></span>**6 Internet e connessioni**

### <span id="page-30-1"></span>**ATTIVARE IL WI-FI**

Una connessione Wi-Fi è generalmente più veloce e meno costosa di una rete dati. Se sono disponibili sia la rete dati che la connessione Wi-Fi, il telefono utilizza la connessione Wi-Fi.

#### **Attivare il Wi-Fi**

- 1. Toccare Impostazioni > Rete e Internet > Wi-Fi .
- 2. Impostare Wi-Fi su On .
- 3. Selezionare la connessione che si desidera utilizzare.

Quando l'icona � viene visualizzata sulla barra di stato nella parte superiore dello schermo, la connessione Wi-Fi è attiva.

**Importante**: utilizzare la crittografia per aumentare la sicurezza della propria connessione Wi-Fi. L'uso della crittografia riduce il rischio di accesso non autorizzato ai dati personali.

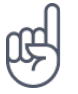

**Suggerimento:** per tenere traccia delle posizioni quando i segnali satellitari non sono disponibili, ad esempio quando ci si trova in un interno o tra edifici alti, attivare la Wi-Fi per migliorare la precisione della ricerca posizione.

<sup>1</sup> Nota: in alcuni paesi l'utilizzo di reti Wi-Fi può essere soggetto a restrizioni. Ad esempio, nell'Unione Europea è consentito l'utilizzo di reti Wi-Fi 5150 - 5350 MHz esclusivamente al chiuso e negli Stati Uniti e in Canada è consentito l'utilizzo di reti Wi-Fi 5,15 - 5,25 GHz esclusivamente al chiuso. Per ulteriori informazioni, rivolgersi alle autorità locali.

Importante: utilizzare la crittografia per aumentare la sicurezza della propria connessione Wi-Fi. L'uso della crittografia riduce il rischio di accesso non autorizzato ai dati personali.

## <span id="page-30-2"></span>**UTILIZZARE UNA RETE DATI**

#### **Chiudere la rete dati**

Scorrere dall'alto dello schermo verso il basso, toccare Rete dati e disattivare Rete dati .

#### **Attivare la rete dati**

Scorrere dall'alto dello schermo verso il basso, toccare Rete dati e attivare Rete dati .

#### **Utilizzare una rete dati durante il roaming**

Toccare Impostazioni > Rete e Internet > Rete mobile e impostare Roaming su On.<sup>1</sup>

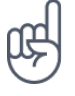

Suggerimento: per monitorare l'utilizzo dei dati, toccare Impostazioni > Rete e Internet > Utilizzo dati .

 $1$  La connessione a Internet durante il roaming, soprattutto quando si è all'estero, può incrementare notevolmente i costi di trasferimento dei dati.

## <span id="page-31-0"></span>**NAVIGARE SUL WEB**

#### **Utilizzare il telefono per collegare il computer al Web**

È facile utilizzare Internet sul computer portatile o un altro dispositivo mentre si è in giro, basta accendere il telefono in un hotspot Wi-Fi e utilizzare la rete dati per accedere.

- 1. Toccare Impostazioni > Rete e Internet > Hotspot e tethering .
- 2. Attivare Hotspot Wi-Fi per condividere la rete dati su Wi-Fi, Tethering USB per utilizzare una connessione USB o Tethering Bluetooth per utilizzare il Bluetooth.

L'altro dispositivo utilizza i dati del proprio piano dati con conseguenti costi per il traffico di dati. Rivolgersi al proprio provider di servizi di rete per informazioni sulla disponibilità e i costi.

#### **Iniziare a navigare**

Non serve il computer dato che è possibile navigare in Internet con il telefono. È possibile aggiornarsi sulle ultime notizie e visitare i siti Web preferiti. Utilizzando il browser nel telefono è possibile visualizzare le pagine Web su Internet.

- 1. Toccare Chrome .
- 2. Digitare un indirizzo Web e toccare  $\rightarrow$ .

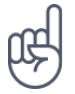

**Suggerimento:** se il proprio provider di servizi di rete non applica una tariffa fissa per il trasferimento dei dati, è possibile risparmiare utilizzando una rete Wi-Fi per la connessione a Internet.

#### **Aprire una nuova scheda**

Quando si desidera visitare diversi siti Web contemporaneamente, è possibile aprire nuove schede del browser e passare da una all'altra.

In Chrome

- 1. Toccare la casella accanto alla barra degli indirizzi.
- 2. Toccare **D**.

#### **Passare da una scheda all'altra**

In Chrome

- 1. Toccare la casella accanto alla barra degli indirizzi.
- 2. Toccare la scheda desiderata.

#### **Chiudere una scheda**

In Chrome

- 1. Toccare la casella accanto alla barra degli indirizzi.
- 2. Toccare X sulla scheda da chiudere.

#### **Cercare sul Web**

Con Ricerca Google è possibile esplorare il Web e il mondo esterno, utilizzando la tastiera per scrivere i termini da cercare.

In Chrome

- 1. Toccare la barra di ricerca.
- 2. Scrivere la parola da cercare nella casella di ricerca.
- 3. Toccare  $\rightarrow$ .

È inoltre possibile scegliere il termine da cercare tra le corrispondenze proposte.

## <span id="page-33-0"></span>**BLUETOOTH®**

È possibile connettersi in modalità wireless ad altri dispositivi compatibili, quali telefoni, computer, auricolari e kit veicolari. È anche possibile inviare foto a telefoni compatibili o al computer.

#### **Connettersi a un accessorio Bluetooth**

È possibile connettere il telefono a molti dispositivi Bluetooth utili. Ad esempio, con un auricolare wireless (venduto separatamente) è possibile parlare al telefono mantenendo le mani libere e continuare a lavorare al computer durante una chiamata. L'azione di connettere un telefono a un dispositivo Bluetooth si chiama associazione.

- 1. Toccare Impostazioni > Dispositivi connessi > Preferenze di connessione > Bluetooth .
- 2. Impostare Bluetooth su On .
- 3. Verificare che l'altro dispositivo sia acceso. Potrebbe essere necessario avviare la procedura di associazione dall'altro dispositivo. Per informazioni, consultare

il manuale d'uso dell'altro dispositivo.

- 4. Per associare il telefono e il dispositivo, toccare il dispositivo nell'elenco dei dispositivi Bluetooth rilevati.
- 5. Potrebbe essere necessario inserire un codice di protezione. Per informazioni, consultare il manuale d'uso dell'altro dispositivo.

Poiché i dispositivi dotati della tecnologia wireless Bluetooth comunicano tramite onde radio, non è necessario che siano posti uno di fronte all'altro. I dispositivi Bluetooth devono tuttavia trovarsi entro un raggio di 10 metri; in ogni caso, la connessione potrebbe essere soggetta a interferenze generate da ostacoli, quali muri o altri dispositivi elettronici.

I dispositivi associati possono connettersi al telefono quando è attiva la funzione Bluetooth. Il telefono può essere rilevato da altri dispositivi solo se la vista delle impostazioni Bluetooth è aperta.

Non eseguire l'associazione né accettare richieste di connessione da dispositivi sconosciuti. In questo modo si protegge il telefono da contenuti pericolosi.

#### **Rimuovere un'associazione**

Se il dispositivo al quale è stato associato il telefono non è più disponibile, è possibile rimuovere l'associazione.

- 1. Toccare Impostazioni > Dispositivi connessi > DISPOSITIVI PRECEDENTEMENTE CONNESSI .
- 2. Toccare  $\clubsuit$  accanto al nome di un dispositivo.
- 3. Toccare ELIMINA .

#### **Connettersi al telefono di un amico tramite Bluetooth**

È possibile utilizzare il Bluetooth per connettersi in modalità wireless al telefono di un amico, condividere foto e altro ancora.

- 1. Toccare Impostazioni > Dispositivi connessi > Preferenze di connessione > Bluetooth .
- 2. Verificare che in entrambi i telefoni sia attiva la funzione Bluetooth.
- 3. Verificare che i telefoni siano visibili l'uno all'altro. È necessario che sia aperta la vista delle impostazioni Bluetooth perché il

telefono in uso sia visibile ad altri telefoni.

- 4. I telefoni Bluetooth vengono visualizzati all'interno del raggio d'azione. Toccare il telefono al quale si desidera stabilire la connessione.
- 5. Se l'altro telefono richiede un codice di protezione, digitare o accettare il codice e toccare Associa .

Il codice di protezione viene utilizzato solo in occasione della prima connessione.

#### **Inviare il contenuto tramite Bluetooth**

È possibile utilizzare il Bluetooth per trasmettere contenuto da condividere con gli amici oppure per inviare foto a dispositivi compatibili.

È possibile utilizzare più connessioni Bluetooth contemporaneamente. Ad esempio, mentre si utilizza un auricolare Bluetooth, è comunque possibile inviare elementi a un altro dispositivo.

- 1. Toccare Impostazioni > Dispositivi connessi > Preferenze di connessione > Bluetooth .
- 2. Impostare Bluetooth su On .
- 3. Selezionare il contenuto da inviare e toccare  $\leq$  > Bluetooth.
- 4. Toccare il dispositivo al quale connettersi. Vengono visualizzati i dispositivi Bluetooth

all'interno del raggio d'azione.

5. Se l'altro dispositivo richiede un codice di protezione, digitare il codice. Quest'ultimo, che può essere creato dall'utente, deve essere digitato su entrambi i dispositivi. In alcuni dispositivi il codice di protezione è fisso. Per informazioni, consultare il manuale d'uso dell'altro dispositivo.

La posizione dei file ricevuti dipende dall'altro dispositivo. Per informazioni, consultare il manuale d'uso dell'altro dispositivo.

### <span id="page-34-0"></span>**VPN**

È possibile che serva una connessione a una rete privata virtuale (VPN) per accedere a risorse aziendali, quali la Intranet o l'e-mail, oppure è possibile utilizzare un servizio VPN per scopi personali.

Contattare l'amministratore IT dell'azienda per conoscere i dettagli della configurazione VPN oppure cercare ulteriori informazioni sul sito Web del servizio VPN.

#### **Utilizzare una connessione VPN protetta**

- 1. Toccare Impostazioni > Rete e Internet > Avanzate > VPN .
- 2. Per aggiungere un profilo VPN, toccare  $+$ .
- 3. Inserire i dati del profilo come indicato dall'amministratore IT della società o dal servizio VPN.

#### **Modificare un profilo VPN**

- 1. Toccare  $\clubsuit$  accanto a un nome di profilo.
- 2. Cambiare i dati come richiesto.

#### **Eliminare un profilo VPN**

- 1. Toccare  $\clubsuit$  accanto a un nome di profilo.
- 2. Toccare RIMUOVI VPN .

## <span id="page-36-0"></span>**7 Organizzare la giornata**

## <span id="page-36-1"></span>**CALENDARIO**

Informazioni su come tenere aggiornati gli appuntamenti, le attività e le pianificazioni per poter tenere sempre traccia del tempo.

#### **Gestire calendari**

Toccare Calendario  $\geq \equiv e$  selezionare il tipo di calendario da visualizzare.

I calendari vengono aggiunti automaticamente quando si aggiunge un account al telefono. Per aggiungere un nuovo account insieme a un calendario, andare al menu App e toccare Impostazioni > Account > Aggiungi account .

#### **Aggiungere un evento**

Per memorizzare un appuntamento o un evento, aggiungerlo al calendario.

- 1. Toccare Calendario  $>$  + e selezionare un tipo di voce.
- Non si ripete e selezionare la frequenza di ripetizione dell'evento.
- 2. Inserire i dettagli desiderati e impostare l'ora.
- 3. Per creare un evento ricorrente in determinati giorni, toccare Altre opzioni >
- 4. Per aggiungere una notifica all'evento, toccare Aggiungi una notifica .
- 5. Toccare Salva .

Suggerimento: per modificare un evento, toccare l'evento desiderato e  $\lambda$ , quindi i dettagli che interessano.

#### **Eliminare un appuntamento**

- 1. Toccare l'evento.
- 2. Toccare  $\mathbf{i}$  > Elimina.

## <span id="page-37-0"></span>**8 Maps**

## <span id="page-37-1"></span>**TROVARE LUOGHI E OTTENERE INDICAZIONI**

#### **Trovare un luogo**

Maps Go consente di trovare posizioni e attività specifiche.

- 1. Toccare Maps Go .
- 2. Scrivere le parole da cercare, ad esempio un indirizzo o il nome di un luogo, sulla barra di ricerca.
- 3. Selezionare un elemento dall'elenco delle corrispondenze proposte mentre si scrive oppure toccare  $\rightarrow$  sulla tastiera per eseguire la ricerca.

La posizione viene visualizzata sulla mappa. Se la ricerca non produce alcun risultato, assicurarsi che i termini da cercare siano scritti correttamente.

#### **Visualizzare la posizione corrente**

Toccare Maps Go  $>$   $\odot$ .

#### **Ottenere indicazioni per raggiungere un luogo**

È possibile ottenere indicazioni stradali per itinerari a piedi, in bici, in auto o con i trasporti pubblici, utilizzando la posizione corrente o un altro luogo come punto di partenza.

- 1. Toccare Maps Go e inserire la propria destinazione nella barra di ricerca.
- 2. Toccare INDICAZIONI STRADALI . L'icona evidenziata mostra la modalità di trasporto, ad esempio **a**. Per cambiare la modalità, selezionare quella nuova sotto la barra di ricerca.
- 3. Se come punto di partenza non si desidera utilizzare la posizione corrente, toccare Propria posizione , quindi cercare un nuovo punto di partenza.

L'itinerario viene visualizzato sulla mappa insieme a una stima del tempo necessario per giungere a destinazione. Per vedere indicazioni stradali dettagliate, toccare INFO PERCORSO .

## <span id="page-38-0"></span>**9 App e servizi**

## <span id="page-38-1"></span>**GOOGLE PLAY**

Il telefono Android può sfruttare al massimo tutte le sue potenzialità con Google Play: app, musica, film e libri sono immediatamente disponibili per l'intrattenimento.

#### **Aggiungere un account Google al telefono**

- 1. Toccare Impostazioni > Account > Aggiungi account > Google . Se richiesto, confermare il metodo di blocco del dispositivo.
- 2. Digitare le proprie credenziale dell'account Google e toccare Avanti oppure, per creare un nuovo account, toccare Crea account .
- 3. Seguire le istruzioni sul telefono.

#### **Scaricare app**

È possibile sfruttare al massimo il potenziale del telefono grazie a migliaia di app in attesa di essere scaricate da Google Play Store.<sup>1</sup>

- 1. Toccare Play Store.
- 2. Toccare la barra di ricerca per cercare app o selezionare app tra quelle consigliate.
- 3. Nella descrizione dell'app toccare INSTALLA per scaricare e installare l'app.

Per vedere le app in uso, visualizzare la schermata Home e scorrere dal basso dello schermo verso l'alto.

#### **Aggiornare app**

Aggiornare le app del Play Store per visualizzare tutte le ultime funzionalità e correzioni dei bug.

- 1. Toccare Play Store  $> \equiv$  > Le mie app e i miei giochi per visualizzare tutti gli aggiornamenti disponibili.
- 2. Toccare l'app di cui è disponibile un aggiornamento e AGGIORNA .

È possibile anche aggiornare tutte le app insieme. In Le mie app e i miei giochi toccare AGGIORNA TUTTO .

#### **Rimuovere le app scaricate**

Toccare Play Store  $> \equiv$  > Le mie app e i miei giochi, scegliere un'app da rimuovere e toccare DISINSTALLA .

#### **Scaricare musica, film o libri con Google Play**

Con Google Play è possibile accedere a brani, film e libri.

Toccare Musica , Film o Libri per saperne di più.

<sup>1</sup> Per utilizzare i servizi Google Play occorre disporre di un account Google nel telefono. Alcuni dei contenuti disponibili in Google Play sono a pagamento. Per aggiungere un metodo di pagamento, toccare Play Store > Menu > Account > Metodi di pagamento . Verificare sempre di avere l'autorizzazione del titolare del metodo di pagamento quando si acquista un contenuto su Google Play.

## <span id="page-40-0"></span>**10 Aggiornamenti software e backup**

## <span id="page-40-1"></span>**AGGIORNARE IL SOFTWARE DEL TELEFONO**

Per stare al passo con le ultime novità è possibile aggiornare il software e le app del telefono in modalità wireless per ottenere funzionalità sempre più nuove e avanzate. Aggiornare il software del telefono consente anche di migliorarne le prestazioni.

#### **Installare gli aggiornamenti disponibili**

Toccare Impostazioni > Sistema > Avanzate > Aggiornamento sistema > Cerca aggiornamenti per verificare la disponibilità di aggiornamenti.

Quando il telefono notifica che è disponibile un aggiornamento, seguire le istruzioni visualizzate. Se la memoria del telefono è insufficiente, potrebbe essere necessario spostare le foto e altri contenuti sulla scheda di memoria.

**Avvertenza:** se si installa un aggiornamento software, non sarà possibile usare il dispositivo, neppure per le chiamate di emergenza, fino a quando l'installazione non sarà stata completata e il dispositivo riavviato.

Prima di iniziare l'aggiornamento, collegare un caricabatterie o assicurarsi che il livello di carica della batteria del dispositivo sia sufficiente e connettersi tramite Wi-Fi, poiché i pacchetti di aggiornamento potrebbero consumare una grossa quantità di rete dati.

## <span id="page-40-2"></span>**CREARE IL BACKUP DEI DATI**

Per garantire la sicurezza dei dati, utilizzare la funzionalità di backup disponibile nel telefono. Il backup dei dati del dispositivo (ad esempio le password Wi-Fi e la cronologia chiamate) e dei dati delle app (ad esempio le impostazioni e i file memorizzati dalle app) verrà eseguito da remoto.

#### **Attivare il backup automatico**

Toccare Impostazioni > Sistema > Backup e attivare il backup.

## <span id="page-40-3"></span>**RIPRISTINARE LE IMPOSTAZIONI ORIGINALI E RIMUOVERE IL CONTENUTO PRIVATO DAL TELEFONO**

Nell'eventualità di incidenti è possibile ripristinare le impostazioni del telefono qualora questo non funzioni correttamente. Diversamente, se si acquista un nuovo telefono o comunque si desidera smaltire o riciclare il telefono, di seguito viene illustrato come rimuovere dati e contenuti personali. Notare che è responsabilità dell'utente rimuovere tutti i contenuti privati.

© 2023 HMD Global Oy. Tutti i diritti riservati. 41

#### **Ripristinare il telefono**

- 1. Toccare Impostazioni > Sistema > Avanzate > Ripristina opzioni > Cancella tutti i dati (ripristino dati di fabbrica) .
- 2. Seguire le istruzioni visualizzate sul telefono.

## <span id="page-41-0"></span>**ARCHIVIAZIONE**

Per controllare la quantità di memoria disponibile, toccare Impostazioni > Archiviazione.

#### **Verificare la memoria disponibile nel telefono**

Se la memoria del telefono è quasi esaurita, controllare innanzitutto gli elementi che non sono più necessari e rimuoverli:

- SMS, MMS e messaggi e-mail
- Contatti e dettagli
- App
- Musica, foto o video

Anziché rimuoverli, è anche possibile spostare i file sulla scheda di memoria.

La qualità della scheda di memoria può influire molto sulle prestazioni del telefono. Per sfruttare tutte le funzionalità del telefono, utilizzare una scheda veloce da 4 a 128 GB di un produttore noto.

Usare solo schede di memoria compatibili approvate per questo dispositivo. Schede incompatibili potrebbero danneggiare il dispositivo e la scheda, nonché i dati memorizzati su di essa.

Per controllare la quantità di memoria disponibile e il relativo utilizzo, toccare Impostazioni > Archiviazione .

#### **Rimuovere le app scaricate**

Toccare Play Store  $> \equiv$  > Le mie app e i miei giochi, scegliere un'app da rimuovere e toccare DISINSTALLA .

#### **Disattivare un'app**

È possibile eliminare alcune app preinstallate sul dispositivo in uso. Tuttavia, è possibile disattivarle, in modo che non siano più visualizzate nell'elenco delle app presenti nel dispositivo. Un'app disattivata può essere aggiunta di nuovo al dispositivo.

- 1. Toccare Impostazioni > App e notifiche .
- 2. Toccare il nome dell'app.
- 3. Toccare DISATTIVA . È possibile che non si riesca a disattivare tutte le app.

Un'app installata che dipende da un'app che è stata rimossa potrebbe non funzionare più. Per dettagli, consultare la documentazione per l'utente dell'app installata.

#### **Aggiungere di nuovo un'app disattivata**

Un'app disattivata può essere aggiunta di nuovo all'elenco delle app.

- 1. Toccare Impostazioni > App e notifiche.
- 2. Toccare il nome dell'app.
- 3. Toccare ATTIVA .

#### **Copiare contenuti dal telefono al computer e viceversa**

È possibile copiare foto, video e altri contenuti creati dal telefono al computer e viceversa per mostrarli o archiviarli.

- 1. Collegare il telefono a un computer compatibile con un cavo USB compatibile.
- 2. Sul computer aprire un file manager e selezionare il telefono in uso.
- 3. Trascinare e rilasciare gli elementi dal telefono al computer o viceversa.

Prestare attenzione a inserire i file nelle cartelle corrette del telefono oppure i file potrebbero non essere visibili.

## <span id="page-43-0"></span>**11 Proteggere il telefono**

## <span id="page-43-1"></span>**PROTEGGERE IL TELEFONO CON UN BLOCCO SCHERMO**

È possibile configurare il telefono affinché richieda l'autenticazione quando viene sbloccato lo schermo.

#### **Impostare un blocco schermo**

- 1. Toccare Impostazioni > Sicurezza e posizione > Blocco schermo .
- 2. Scegliere il tipo di blocco e seguire le istruzioni sul telefono.

## <span id="page-43-2"></span>**CAMBIARE IL CODICE PIN DELLA SIM**

Se la scheda SIM è stata fornita con un codice PIN della SIM predefinito, è possibile cambiare tale codice e impostarne uno più sicuro. Non tutti i provider di servizi di rete supportano questa soluzione.

#### **Selezionare il PIN della SIM**

È possibile scegliere quali cifre utilizzare per il PIN della SIM. Il codice PIN della SIM può contenere da 4 a 8 cifre.

- 1. Toccare Impostazioni > Sicurezza e posizione > Avanzate > Blocco della SIM .
- 2. Nella scheda SIM selezionata toccare Cambia PIN della SIM .

**Suggerimento:** se non si desidera proteggere la propria SIM con un codice PIN, impostare Blocca SIM su Off e inserire il PIN corrente.

## <span id="page-43-3"></span>**CODICI DI ACCESSO**

Utilizzo dei diversi codici di accesso del telefono.

#### **Codice PIN o PIN2**

I codici PIN o PIN2 contengono da 4 a 8 cifre.

Tali codici proteggono la scheda SIM dall'uso non autorizzato o sono necessari per accedere ad alcune funzionalità. È possibile configurare il proprio telefono affinché chieda il codice PIN all'accensione.

Se si dimenticano i codici o non vengono forniti con la scheda, contattare il provider di servizi di rete.

Se si inserisce il codice per tre volte di seguito in modo errato, sarà necessario utilizzare il codice PUK o PUK2 per sbloccarlo.

#### **Codici PUK o PUK2**

I codici PUK o PUK2 servono a sbloccare un codice PIN o PIN2.

Se i codici non vengono forniti con la scheda SIM, contattare il provider di servizi di rete.

#### **Codice di protezione**

Il codice di protezione è noto anche come codice di sicurezza o password.

Consente di proteggere il telefono dall'uso non autorizzato. È possibile configurare il telefono affinché richieda il codice di protezione specificato. Mantenere segreto il codice e conservarlo in un luogo sicuro, lontano dal telefono.

Se si dimentica il codice e il telefono è bloccato, sarà necessario rivolgersi all'assistenza. Potrebbero essere applicati costi aggiuntivi e tutti i dati personali contenuti nel telefono potrebbero essere eliminati. Per ulteriori informazioni, rivolgersi al più vicino centro di assistenza autorizzato per il telefono o al proprio rivenditore.

#### **Codice IMEI**

Il codice IMEI consente di identificare i telefoni della rete. Potrebbe inoltre essere necessario fornire il numero al centro di assistenza autorizzato o al rivenditore.

Per visualizzare il numero IMEI, comporre \*#06# .

Il codice IMEI del telefono è stampato anche sul telefono o sull'alloggiamento della SIM, a seconda del modello del telefono. Se il telefono è dotato di una cover posteriore rimovibile, il codice IMEI è disponibile sotto la cover.

L'IMEI è disponibile anche sulla confezione di vendita originale.

#### **Individuare o bloccare il telefono**

Se si perde il telefono, è possibile trovarlo e bloccarlo oppure cancellarne da remoto il contenuto se è stato effettuato l'accesso a un account Google. Trova il mio dispositivo è attiva per impostazione predefinita per i telefoni che sono associati a un account Google.

Per utilizzare Trova il mio dispositivo, il telefono perso deve:

- Essere acceso
- Avere effettuato l'accesso a un account Google
- Essere visibile su Google Play
- Avere la funzionalità Posizione attivata
- avere la funzionalità Trova il mio dispositivo attivata
- Essere connesso a una rete dati o al Wi-Fi

Quando Trova il mio dispositivo si connette al telefono, viene visualizzata la posizione del telefono e si riceve una notifica.

- 1. Aprire android.com/find su un computer, tablet o telefono connesso a Internet e accedere al proprio account Google.
- 2. Se si dispone di più telefoni, fare clic sul telefono smarrito nella parte superiore dello schermo.
- 3. Sulla mappa vedere dove si trova il telefono. La posizione è approssimativa e potrebbe non essere accurata.

Se non si riesce a trovare il dispositivo, Trova il mio dispositivo mostrerà l'ultima posizione nota, se disponibile. Per bloccare il telefono o cancellarne il contenuto, seguire le istruzioni sul sito Web.

## <span id="page-46-0"></span>**12 Informazioni sul prodotto e la sicurezza**

## <span id="page-46-1"></span>**INFORMAZIONI SULLA SICUREZZA**

Leggere le semplici indicazioni riportate di seguito. Il mancato rispetto di tali norme può essere pericoloso o violare le leggi e i regolamenti locali. Per ulteriori informazioni, leggere la versione integrale del manuale d'uso.

#### **SPEGNERE ALL'INTERNO DELLE ZONE VIETATE**

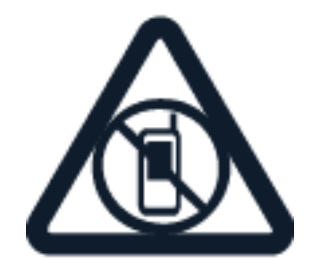

Spegnere il dispositivo mobile quando è vietato l'uso di telefoni cellulari o quando può causare interferenze o situazioni di pericolo, ad esempio in aereo, in ospedale e in prossimità di apparecchiature mediche, combustibili, sostanze chimiche o esplosivi. Attenersi a tutte le istruzioni nelle aree limitate.

#### **SICUREZZA STRADALE PER PRIMA COSA**

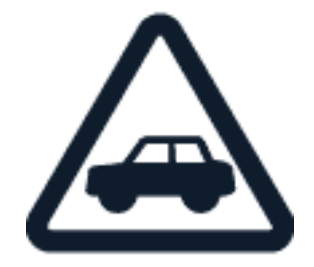

Rispettare tutte le leggi locali per la sicurezza stradale. Durante la guida le mani devono essere sempre tenute libere per poter condurre il veicolo. La sicurezza stradale deve avere la priorità assoluta durante la guida.

#### **INTERFERENZE**

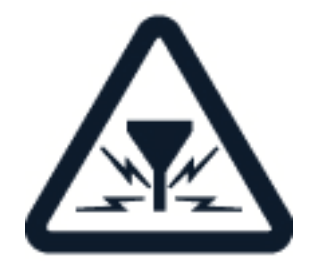

Tutti i dispositivi wireless possono essere soggetti a interferenze che potrebbero influire sulle prestazioni dell'apparecchio.

#### **SERVIZIO AUTORIZZATO**

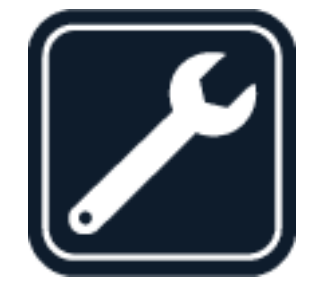

Soltanto personale autorizzato può installare o eseguire interventi di assistenza tecnica su questo prodotto.

### **BATTERIE, CARICABATTERIE E ALTRI ACCESSORI**

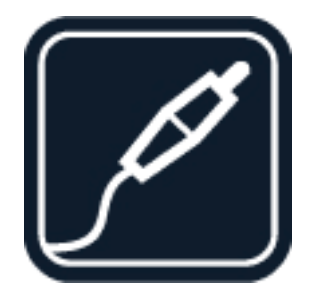

Utilizzare esclusivamente batterie, caricabatterie e altri accessori approvati da HMD Global Oy per il dispositivo in uso. Non collegare prodotti incompatibili.

#### **EVITARE CHE IL DISPOSITIVO SI BAGNI**

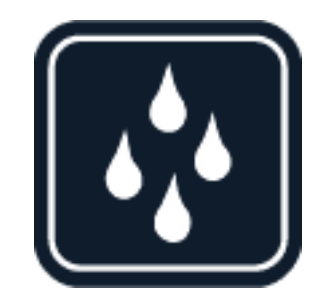

Se il dispositivo è impermeabile, fare riferimento alla relativa classificazione IP nelle specifiche tecniche per indicazioni più dettagliate.

#### **PARTI IN VETRO**

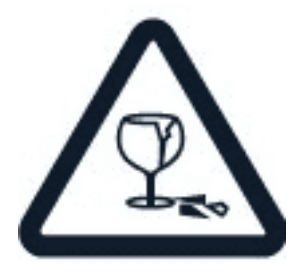

Il dispositivo e/o il suo schermo è realizzato in vetro. Questa vetro può rompersi in caso di caduta del dispositivo su una superficie dura o in caso di forte urto. Se il vetro si rompe, non toccare le schegge né tentare di rimuovere il vetro rotto dal dispositivo. Non utilizzare più il dispositivo fino a quando il vetro non sarà stato sostituito da personale autorizzato.

#### **PROTEGGERE IL PROPRIO UDITO**

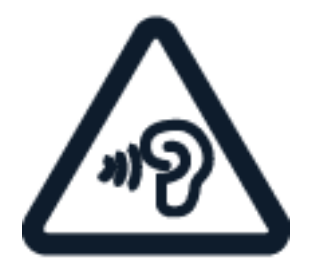

Per evitare possibili danni all'udito, l'ascolto non deve avvenire a livelli di volume alti per lunghi periodi. Prestare attenzione quando si tiene il dispositivo vicino all'orecchio mentre è in uso l'altoparlante.

**SAR**

 $(\cdot | \cdot)$ 

 $\bigcirc$ 

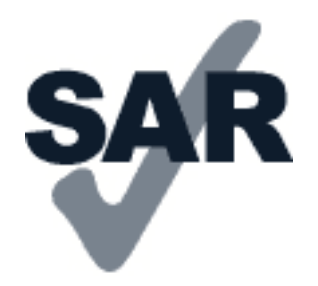

Questo dispositivo è conforme alle norme per l'esposizione alle radiofrequenze quando usato nella posizione normale contro l'orecchio o quando posizionato ad almeno 1,5 centimetri dal corpo. I valori SAR massimi specifici sono disponibili nella sezione Informazioni sulla certificazione (SAR) del presente manuale d'uso. Per ulteriori informazioni, vedere la sezione Informazioni sulla certificazione (SAR) del presente manuale d'uso o visitare [www.sar-tick.com.](http://www.sar-tick.com)

## <span id="page-49-0"></span>**SERVIZI DI RETE E COSTI**

L'utilizzo di alcune funzionalità e di alcuni servizi o il download di contenuti, inclusi gli elementi gratuiti, richiede una connessione di rete. Ciò potrebbe implicare la trasmissione di grandi quantità di dati, con conseguenti costi per il traffico di dati. Alcune funzionalità dei prodotti richiedono un'eventuale sottoscrizione.

**Importante**: la connessione 4G/LTE potrebbe non essere supportata dal proprio provider di servizi di rete né dal provider di servizi utilizzato quando si viaggia. In questi casi potrebbe essere impossibile effettuare o ricevere chiamate, inviare o ricevere messaggi oppure utilizzare reti dati. Per garantire il funzionamento ininterrotto del dispositivo quando il servizio 4G/LTE completo non è disponibile, si consiglia di cambiare la velocità di connessione più elevata da 4G a 3G. Per fare ciò, nella schermata Home toccare Impostazioni > Rete e Internet > Rete mobile e impostare Tipo di rete preferito su 3G . Per ulteriori informazioni, rivolgersi al proprio provider di servizi di rete.

**Nota:** in alcuni paesi l'utilizzo di reti Wi-Fi può essere soggetto a restrizioni. Ad esempio, nell'Unione Europea è consentito l'utilizzo di reti Wi-Fi 5150 - 5350 MHz esclusivamente al chiuso e negli Stati Uniti e in Canada è consentito l'utilizzo di reti Wi-Fi 5,15 - 5,25 GHz esclusivamente al chiuso. Per ulteriori informazioni, rivolgersi alle autorità locali. Per ulteriori informazioni, rivolgersi al proprio provider di servizi di rete.

## <span id="page-49-1"></span>**CHIAMATE DI EMERGENZA**

**Importante:** non è possibile garantire le connessioni in qualunque condizione. Nel caso di  $\left( \left| \right. \right)$ comunicazioni di vitale importanza, ad esempio, per le emergenze mediche, non confidare mai esclusivamente nei telefoni wireless.

Prima di effettuare la chiamata:

- Accendere il telefono.
- Se lo schermo e i tasti del telefono sono bloccati, sbloccarli.

© 2023 HMD Global Oy. Tutti i diritti riservati. 50

• Spostarsi in un luogo con potenza del segnale adeguata.

Nella schermata iniziale toccare �.

- 1. Inserire il numero di emergenza del luogo in cui ci si trova. I numeri delle chiamate di emergenza variano in base alla località.
- 2. Toccare �.
- 3. Fornire tutte le informazioni necessarie cercando di essere il più precisi possibile. Pertanto terminare la chiamata solo quando si sarà autorizzati.

Potrebbe inoltre essere necessario effettuare quanto segue:

- Inserire una carta SIM nel telefono. In assenza di una carta SIM, nella schermata di blocco toccare Emergenza .
- Se viene chiesto un codice PIN, toccare Emergenza .
- Disabilitare le restrizioni alle chiamate nel telefono, ad esempio blocco delle chiamate, chiamate a numeri consentiti o chiamate a un gruppo chiuso d'utenti.
- Se la rete mobile non è disponibile, è possibile anche tentare di effettuare una chiamata via Internet, se si ha accesso a Internet.

## <span id="page-50-0"></span>**PRECAUZIONI E MANUTENZIONE DEL PROPRIO DISPOSITIVO**

Maneggiare con cura il dispositivo, la batteria, il caricabatterie e gli accessori. I suggerimenti di seguito riportati aiutano l'utente a mantenere il proprio dispositivo in funzione.

- Evitare che il dispositivo si bagni. La pioggia, l'umidità e la condensa o tutti i tipi di liquidi contengono sostanze minerali corrosive che possono danneggiare i circuiti elettronici.
- Non usare né lasciare il dispositivo in ambienti particolarmente polverosi o sporchi.
- Non lasciare il dispositivo in ambienti particolarmente caldi. Temperature elevate potrebbe danneggiare il dispositivo o la batteria.
- Non lasciare il dispositivo in ambienti particolarmente freddi. Quando il dispositivo raggiunge la sua temperatura

normale, al suo interno può formarsi della condensa che lo può danneggiare.

- Non aprire il dispositivo in modi diversi da quelli indicati nel manuale d'uso.
- Modifiche non autorizzate potrebbero danneggiare il dispositivo e violare i regolamenti che disciplinano gli apparati radio.
- Non far cadere, battere né scuotere il dispositivo o la batteria, poiché potrebbe subire danni.
- Usare esclusivamente un panno morbido, pulito e asciutto per pulire la superficie del dispositivo.
- Non dipingere il dispositivo. La vernice può impedirne il corretto funzionamento.
- Tenere il dispositivo lontano da magneti o campi magnetici.
- Per conservare al sicuro dati importanti, archiviarli almeno in due posti distinti, ad esempio nel dispositivo, nella memory card o nel computer oppure annotarli.

In caso di funzionamento prolungato il dispositivo potrebbe surriscaldarsi. Nella maggior parte dei casi questa situazione è normale Per evitare il surriscaldamento eccessivo, il dispositivo potrebbe rallentare automaticamente, chiudere app, disattivare il caricamento e, se necessario, spegnersi. Se il dispositivo non funziona in modo appropriato, portarlo al centro assistenza autorizzato più vicino.

## <span id="page-51-0"></span>**RICICLO**

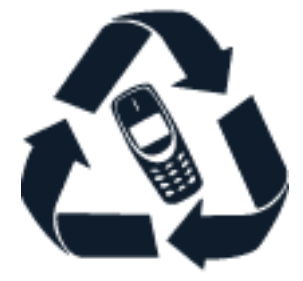

Smaltire sempre i prodotti elettronici usati, le batterie scariche e i materiali di imballaggio presso i punti di raccolta dedicati. Contribuendo alla raccolta differenziata dei prodotti, si combatte lo smaltimento indiscriminato dei rifiuti e si promuove il riutilizzo delle risorse rinnovabili. I prodotti elettrici ed elettronici contengono una certa quantità di materiali preziosi, inclusi i metalli (come rame, alluminio, acciaio e magnesio) e i metalli preziosi (come oro, argento e palladio). Tutti i materiali del dispositivo possono essere recuperati come materiali ed energia.

## <span id="page-51-1"></span>**CONTENITORE MOBILE BARRATO**

### **Contenitore mobile barrato**

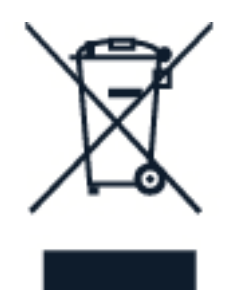

La presenza di un contenitore mobile barrato sul prodotto, sulla batteria, sulla documentazione o sulla confezione segnala che tutti i prodotti elettrici ed elettronici, nonché le batterie sono

soggetti a raccolta speciale alla fine del ciclo di vita. Occorre rimuovere prima i dati personali dal dispositivo. Non smaltire questi prodotti nei rifiuti urbani indifferenziati: portarli a un centro di riciclaggio. Per informazioni sul punto di riciclaggio più vicino, rivolgersi alle autorità locali competenti o leggere il programma di ritiro di HMD e la sua disponibilità nel proprio Paese all'indirizzo [www.nokia.com/phones/support/topics/recycle.](https://www.nokia.com/phones/support/topics/recycle)

## <span id="page-52-0"></span>**INFORMAZIONI SULLA BATTERIA E IL CARICABATTERIE**

#### **Batteria e caricabatterie**

Per verificare se il telefono è dotato di una batteria rimovibile o non rimovibile, consultare il manuale stampato.

\_\_Dispositivi con una batteria rimovibile Utilizzare il dispositivo solo con una batteria originale ricaricabile. La batteria può essere caricata e scaricata centinaia di volte, ma con l'uso si esaurisce. Quando i tempi di conversazione continua e standby risultano notevolmente ridotti rispetto al normale, è necessario sostituire la batteria.

Dispositivi con una batteria non rimovibile Non tentare di rimuovere la batteria in quanto il dispositivo potrebbe subire dei danni. La batteria può essere caricata e scaricata centinaia di volte, ma con l'uso si esaurisce. Quando i tempi di conversazione e standby sono notevolmente più brevi del normale, recarsi presso il centro di assistenza autorizzato più vicino per la sostituzione della batteria.

Caricare il dispositivo con un caricabatterie compatibile. Il tipo di spina del caricabatterie può variare. Il tempo di ricarica può variare in base alle funzionalità del dispositivo.

#### **Informazioni sulla sicurezza della batteria e del caricabatterie**

Una volta completata la ricarica del dispositivo, scollegare il caricabatterie dal dispositivo e dalla presa elettrica. La ricarica continua non deve superare le 12 ore. Se non utilizzata, una batteria completamente carica si scarica con il passare del tempo.

Le temperature estreme riducono la capacità e la durata della batteria. Per ottimizzare le prestazioni, tenere sempre la batteria a una temperatura compresa tra 15°C e 25°C. Un dispositivo con una batteria molto calda o molto fredda potrebbe temporaneamente non funzionare. La batteria potrebbe scaricarsi rapidamente a basse temperature e nel giro di pochi minuti il telefono si potrebbe spegnere. Quando si è all'aperto e la temperatura è fredda, tenere il telefono al caldo.

Rispettare le normative locali. Riciclare le batterie, quando è possibile. Non gettarle nei rifiuti domestici.

Non esporre la batteria a una pressione dell'aria estremamente bassa o lasciarla a temperature estremamente elevate, ad esempio gettarla nel fuoco, poiché ciò potrebbe causare l'esplosione della batteria o la perdita di liquido o gas infiammabile.

Non smontare, tagliare, comprimere, piegare, forare né in alcun modo danneggiare la batteria. In caso di fuoriuscita di liquido dalla batteria, evitare il contatto del liquido con la pelle o

gli occhi. Qualora il contatto si verifichi, sciacquare immediatamente la parte colpita con abbondante acqua oppure consultare un medico. Non modificare, né tentare di inserire oggetti estranei nella batteria e non immergerla né esporla all'acqua o ad altri liquidi. Le batterie potrebbero esplodere se danneggiate.

Non utilizzare le batterie e il caricabatterie per scopi diversi da quelli prescritti. L'uso improprio o l'uso di batterie o caricabatterie non approvati o incompatibili può comportare il pericolo di incendio, deflagrazione o altri pericoli e può far decadere qualsiasi garanzia o approvazione. Qualora si ritenga che la batteria o il caricabatterie possa essersi danneggiato, si consiglia di recarsi al centro di assistenza più vicino o dal proprio rivenditore prima di continuare a utilizzarlo. Non utilizzare mai una batteria o un caricabatterie che risulti danneggiato. Usare il caricabatterie solo in luoghi chiusi. Non caricare il dispositivo durante un temporale. Quando il caricabatterie non è incluso nella confezione di vendita, caricare il dispositivo utilizzando il cavo dati (in dotazione) e un adattatore di alimentazione USB (potrebbe essere venduto separatamente). È possibile caricare il dispositivo con cavi e adattatori di alimentazione di terzi conformi a USB 2.0 o versioni successive e alle normative nazionali applicabili e agli standard di sicurezza internazionali e nazionali. Altri adattatori potrebbero non soddisfare gli standard di sicurezza applicabili e la ricarica con tali adattatori potrebbe comportare il rischio di perdita di proprietà o lesioni personali.

Per scollegare il cavo di un caricabatterie o di un accessorio, afferrare e tirare la spina e non il cavo.

Inoltre, se il dispositivo è dotato di una batteria rimovibile, si applica quanto segue:

- Spegnere sempre il dispositivo e scollegare il caricabatterie prima di rimuovere la batteria.
- Può verificarsi un corto circuito accidentale quando un oggetto metallico tocca i nastri metallici della batteria. La batteria o l'altro oggetto potrebbe subire danni.

## <span id="page-53-0"></span>**BAMBINI PICCOLI**

Il dispositivo così come i suoi accessori non sono giocattoli. Potrebbero contenere parti molto piccole. Tenere il dispositivo e i relativi accessori lontano dalla portata dei bambini.

## <span id="page-53-1"></span>**APPARECCHIATURE MEDICHE**

L'uso di apparecchiature ricetrasmittenti, compresi i telefoni wireless, può interferire con il funzionamento di apparecchiature mediche prive di adeguata schermatura. Consultare un medico o la casa produttrice dell'apparecchiatura medica per sapere se è adeguatamente schermata da segnali radio esterni.

## <span id="page-53-2"></span>**APPARECCHIATURE MEDICHE IMPIANTATE**

Per evitare potenziali interferenze, i produttori di apparecchiature mediche impiantate (ad esempio, stimolatori cardiaci o pacemaker, microinfusori di insulina e neurostimolatori)

raccomandano di mantenere una distanza minima di 15,3 centimetri tra un dispositivo wireless e l'apparecchiatura medica impiantata. I portatori di queste apparecchiature devono:

- Mantenere sempre il dispositivo wireless a più di 15,3 centimetri di distanza dall'apparecchiatura medica.
- Non tenere il dispositivo wireless nel taschino.
- Tenere il dispositivo wireless sull'orecchio

opposto rispetto alla posizione dell'apparecchiatura medica.

- Spegnere il dispositivo wireless in caso di sospetta interferenza.
- Seguire le istruzioni del produttore dell'apparecchiatura medica impiantata.

In caso di dubbi inerenti l'utilizzo del dispositivo wireless con un'apparecchiatura medica impiantata, rivolgersi al proprio medico.

## <span id="page-54-0"></span>**APPARECCHI ACUSTICI**

 $(1)$ 

**Avvertenza:** quando si usa l'auricolare, potrebbe risultare difficile udire i suoni all'esterno. Non usare l'auricolare se questo può mettere a rischio la propria sicurezza.

Alcuni dispositivi wireless possono interferire con alcuni apparecchi acustici.

## <span id="page-54-1"></span>**PROTEGGERE IL DISPOSITIVO DA CONTENUTI PERICOLOSI**

Il dispositivo potrebbe essere esposto a virus e ad altri contenuti dannosi. Adottare le seguenti precauzioni:

- Prestare attenzione quando si aprono i messaggi. Potrebbero contenere software dannoso o in altro modo danneggiare il dispositivo o il computer.
- Prestare attenzione quando si accettano richieste di connettività, si naviga su Internet o si scaricano contenuti. Non accettare connessioni Bluetooth da fonti non ritenute attendibili.
- Installare e utilizzare servizi e software provenienti solo da fonti attendibili e che offrano sicurezza e protezione adeguati.
- Installare l'antivirus e altri prodotti software di protezione sul dispositivo e su eventuali computer collegati. Utilizzare una sola app antivirus alla volta. L'utilizzo di più app potrebbe influire sulle prestazioni e sul funzionamento del dispositivo e/o del computer.
- Se si accede a segnalibri preinstallati e a collegamenti a siti Internet di terzi, adottare le precauzioni appropriate. HMD Global non approva né si assume la responsabilità di tali siti.

## <span id="page-54-2"></span>**VEICOLI**

Segnali a radiofrequenza possono incidere negativamente su sistemi elettronici non correttamente installati o schermati in modo inadeguato presenti all'interno di veicoli. Per maggiori informazioni, rivolgersi al produttore del proprio veicolo o delle sue dotazioni. Soltanto personale autorizzato dovrebbe installare il dispositivo in un veicolo. Un'installazione difettosa può rivelarsi pericolosa e far decadere la garanzia. Eseguire controlli periodici per verificare che tutto l'impianto del dispositivo wireless all'interno del veicolo sia montato e funzioni regolarmente. Non tenere né trasportare liquidi infiammabili o materiali esplosivi nello stesso contenitore del dispositivo, dei suoi componenti o dei suoi accessori. Non collocare oggetti nell'area di espansione dell'airbag.

## <span id="page-55-0"></span>**AREE A RISCHIO DI ESPLOSIONE**

Spegnere il dispositivo in aree potenzialmente esplosive, ad esempio in prossimità dei distributori di carburante. Eventuali scintille potrebbero provocare un'esplosione o un incendio causando ferite o la morte. Attenersi strettamente a qualunque disposizione specifica nei depositi di carburante, negli stabilimenti chimici o in luoghi in cui sono in corso operazioni che prevedano l'uso di materiali esplosivi. Le aree a rischio di esplosione potrebbero non essere chiaramente indicate. In genere sono aree in cui viene chiesto di spegnere il motore del proprio veicolo, sottocoperta sulle imbarcazioni, strutture per trasporto o immagazzinaggio di sostanze chimiche e aree con aria satura di sostanze chimiche o particelle, come grani, polvere e polveri metalliche. Rivolgersi ai produttori di veicoli che usano gas liquidi di petrolio, ovvero il GPL (come il propano o il butano) per sapere se il dispositivo può essere utilizzato in sicurezza in prossimità di tali veicoli.

## <span id="page-55-1"></span>**INFORMAZIONI SULLA CERTIFICAZIONE**

#### **Questo dispositivo cellulare è conforme ai requisiti delle direttive vigenti per l'esposizione alle onde radio.**

Il dispositivo cellulare è un ricetrasmettitore radio. È stato ideato per non superare i limiti per l'esposizione alle onde radio (campi elettromagnetici a frequenza radio) raccomandati dall'organizzazione scientifica indipendente ICNIRP. Tali direttive incorporano notevoli margini di sicurezza che intendono garantire la protezione di tutte le persone, indipendentemente dall'età e dallo stato di salute. Le direttive sull'esposizione si basano sul Tasso Specifico di Assorbimento (SAR, Specific Absorption Rate), che è un'espressione della quantità di radiofrequenza (RF) assorbita dalla testa o dal corpo quando il dispositivo sta trasmettendo. Il limite SAR indicato nelle direttive ICNIRP per i dispositivi mobili è in media 2,0 W/kg per ogni 10 grammi di massa.

I test per i livelli di SAR vengono eseguiti utilizzando le normali posizioni d'uso con il dispositivo che trasmette al massimo livello di potenza certificato in tutte le sue bande di frequenza.

Questo dispositivo è conforme alle direttive sull'esposizione alle radiofrequenze (RF) quando viene utilizzato a contatto con la testa o quando si trova ad almeno 1,5 centimetri di distanza dal corpo. Quando per operazioni a stretto contatto con il corpo viene utilizzata una custodia, un gancio da cintura o una qualsiasi altra forma di supporto del dispositivo, è necessario che tale oggetto non contenga parti metalliche e che il prodotto sia posizionato almeno alla distanza dal corpo qui sopra definita.

La trasmissione di dati o messaggi richiede una connessione ottimale alla rete. La trasmissione può essere ritardata finché non sarà disponibile una connessione di questo tipo. Seguire le istruzioni sulla distanza di separazione fino al completamento della trasmissione.

Durante il normale utilizzo i valori SAR sono in genere molto al di sotto dei valori indicati sopra. Ciò è dovuto al fatto che, ai fini dell'efficienza del sistema e per ridurre al minimo l'interferenza sulla rete, quando per la chiamata non è necessaria tutta la potenza operativa del dispositivo, questa viene automaticamente diminuita. Più è bassa la potenza del dispositivo, minore è il valore SAR.

I modelli dei dispositivi possono avere versioni differenti e più di un valore. Nel tempo i componenti e il design potranno subire modifiche e alcune di queste potrebbero influire sui valori SAR.

Per ulteriori informazioni, visitare il sito [www.sar-tick.com.](http://www.sar-tick.com) I dispositivi cellulari potrebbero trasmettere anche se non si sta telefonando.

L'OMS (Organizzazione Mondiale della Sanità o WHO, World Health Organization) afferma che le attuali informazioni scientifiche non indicano la necessità di precauzioni particolari per l'uso dei dispositivi cellulari. Tuttavia, se i singoli utenti sono preoccupati, possono scegliere di ridurre l'esposizione, limitando la durata delle chiamate o utilizzando auricolari o dispositivi vivavoce per tenere il dispositivo lontano dal corpo e dalla testa. Per ulteriori informazioni, spiegazioni e discussioni sull'esposizione alle radiofrequenze, è possibile visitare il sito dell'Organizzazione Mondiale della Sanità all'indirizzo [www.who.int/health](https://www.who.int/health-topics/electromagnetic-fields#tab=tab_1)[topics/electromagnetic-fields#tab=tab\\_1.](https://www.who.int/health-topics/electromagnetic-fields#tab=tab_1)

Per conoscere il valore SAR massimo per il dispositivo, visitare il sito [www.nokia.com/phones/sar.](https://www.nokia.com/phones/sar)

## <span id="page-56-0"></span>**INFORMAZIONI SU DIGITAL RIGHTS MANAGEMENT**

Durante l'uso del presente dispositivo assicurarsi di rispettare tutte le leggi e gli usi locali, nonché la privacy e i diritti di terzi, inclusi i diritti di copyright. I diritti di copyright potrebbero impedire la copia, la modifica o il trasferimento di foto, musica e altri elementi.